ONU Management Settings

# Table of Contents

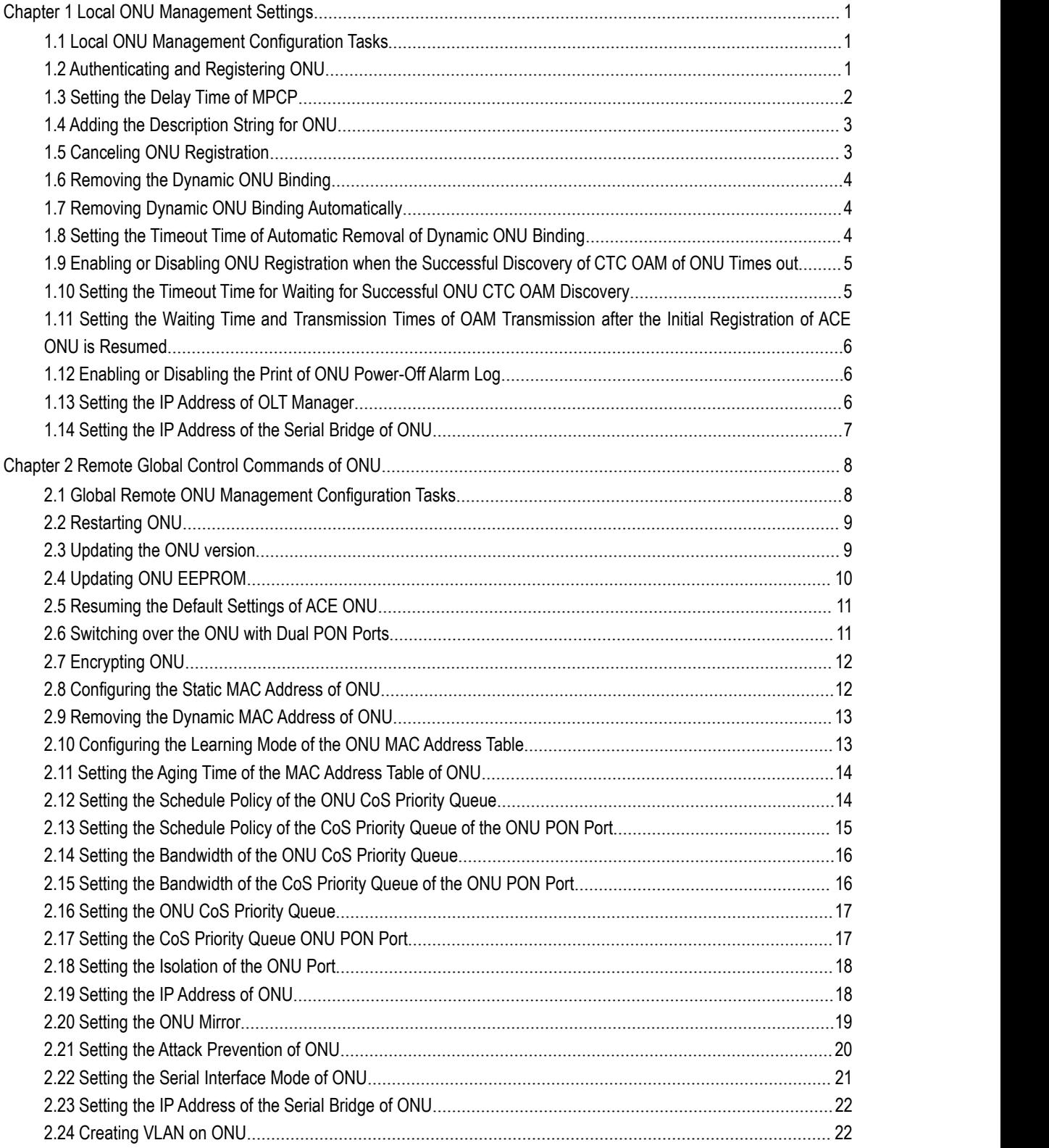

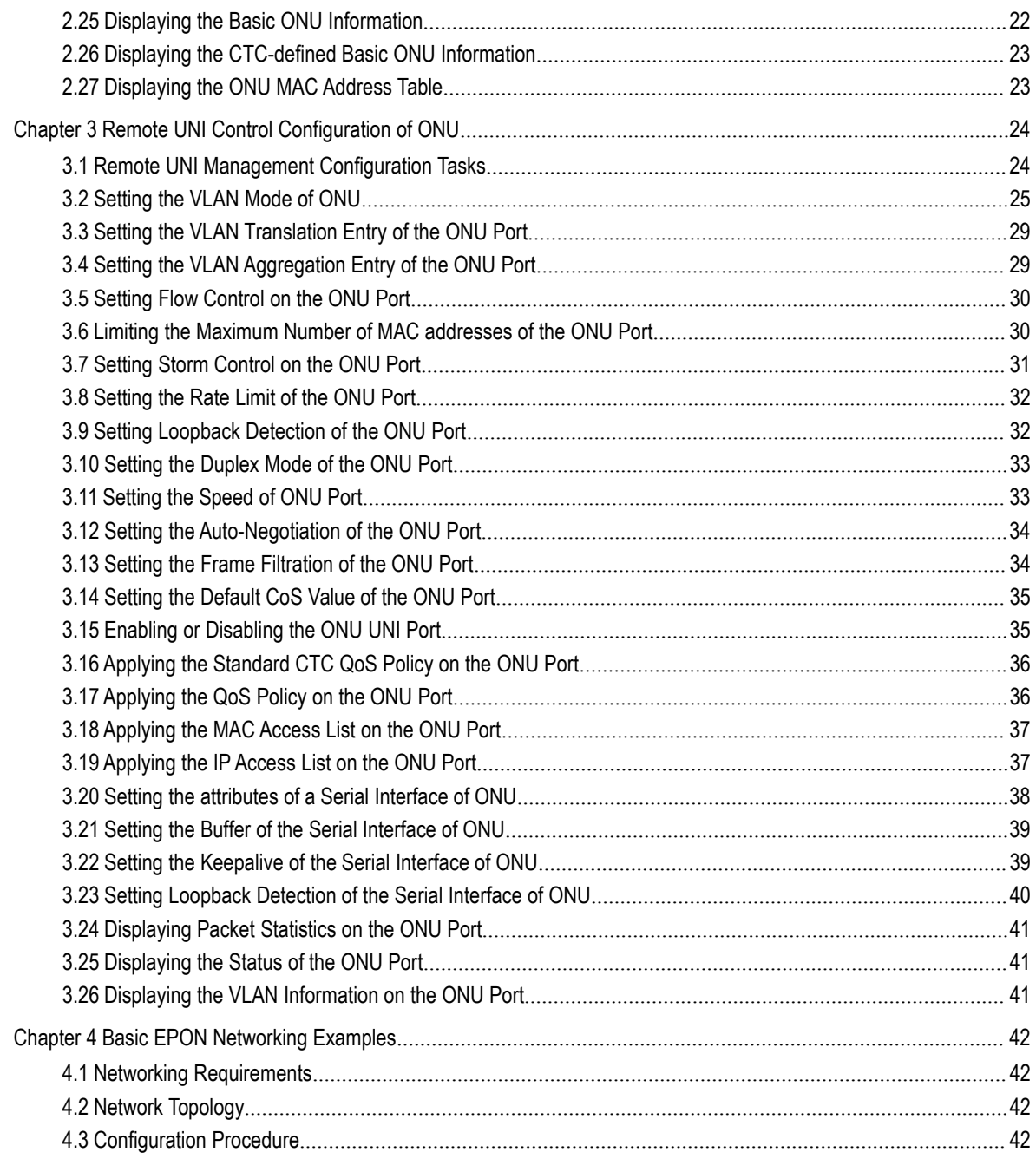

# <span id="page-3-1"></span><span id="page-3-0"></span>Chapter 1 **Local ONU Management Settings**

### 1.1 Local ONU Management Configuration Tasks

Local ONU Management settings includes the following tasks :

- Authenticating and Registering ONU
- Setting the delay of MPCP
- Adding the Description String for ONU
- Canceling ONU registration
- Removing the Dynamic ONU Binding Manually
- Removing Dynamic ONU Binding Automatically
- Setting the Timeout Time of the Automatic Removal Dynamic ONU Binding
- Enabling or Disabling ONU Registration when the Successful Discovery of CTC OAM of ONU Times out
- Setting the Timeout Time for Waiting for Successful CTC OAM Discovery of ONU
- Setting the Waiting Time and Transmission Times of OAM Transmission after the Initial Registration of ACE ONU is Resumed
- Enabling and Disabling the Print of ONU Power-Off Alarm Log
- Setting the IP Address of OLT Manager
- Setting the IP Address of the Bridge of the ONU Serial Interface

### 1.2 Authenticating and Registering ONU

You can run **epon onu-registration-method mac** on OLT to enable the ONU MAC detection mechanism at MPCP registration. After the ONU MAC detection mechanism is enabled, ONUs without static binding settings cannot be registered to OLT. If you want to add static binding entries, run **epon bind-onu** *mac-address llid-sequence*. One LLID port maps to only one ONU's MAC address.

By default, the ONU MAC detection mechanism at MPCP registration is disabled; in this case all ONUs can be registered freely.

If you have set **epon onu-authemethod manun-al** for manual ONU authentication, ONU registration still needs the manual confirmation of the administration for being authenticated.

<span id="page-4-0"></span>As to the authenticated ONU, OLT will automatically obtain the type and number of the ONU ports and release the saved settings to ONU; before this, ONU can obtain only one 10Kbps bandwidth and cannot be set remotely. You can run **epon conform-onu {mac-address** *value* **| interface epon** *slot/port:sequence***}** to let ONU pass through the authentication. Authentication is not required by ONU by default.

The ONU information, including the LLID number, ONU's MAC address, ONU description character string, binding type (static or dynamic) and ONU states (deregistered, registered, authenticated, or automatically configured), can be browsed if you run **show epon onu-information [interface epon** *slot/port***]**.

Note:

Once ONU passes through the authentication, or it is set not to base on the authentication and the registration is successful, the MAC address of ONU and the static binding entries of the LLID number will be automatically added; when this settings is saved and the system is restarted, this ONU will not be re-authenticated.

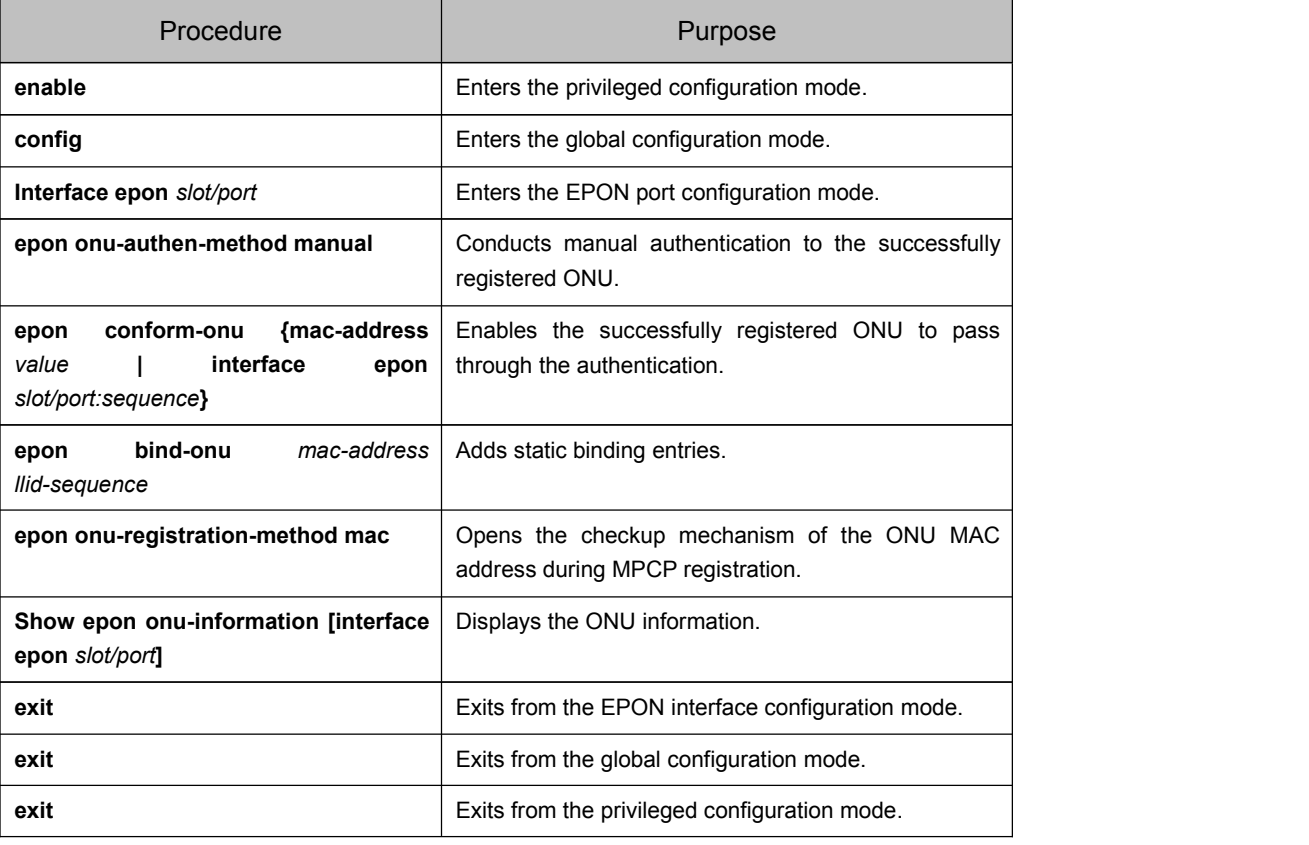

Run the following commands to control ONU registration and authentication:

### 1.3 Setting the Delay Time of MPCP

To set the delay time of MPCP, you can use the **epon mpcp-registration-mode {normal | ctc** *value***}** command.

Conduct the following steps:

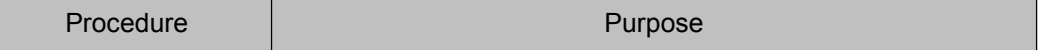

<span id="page-5-0"></span>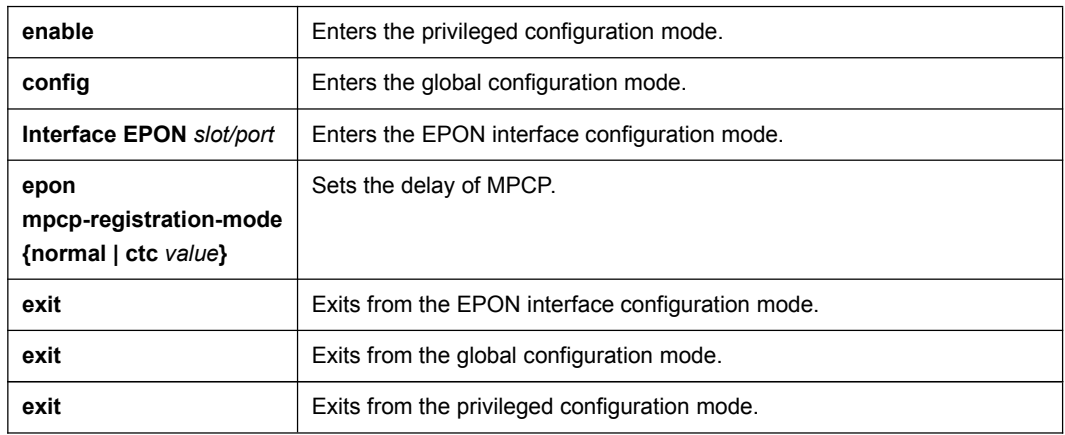

# 1.4 Adding the Description String for ONU

To add the description character string for ONU, you can use the command, **epon onu description** *string*.

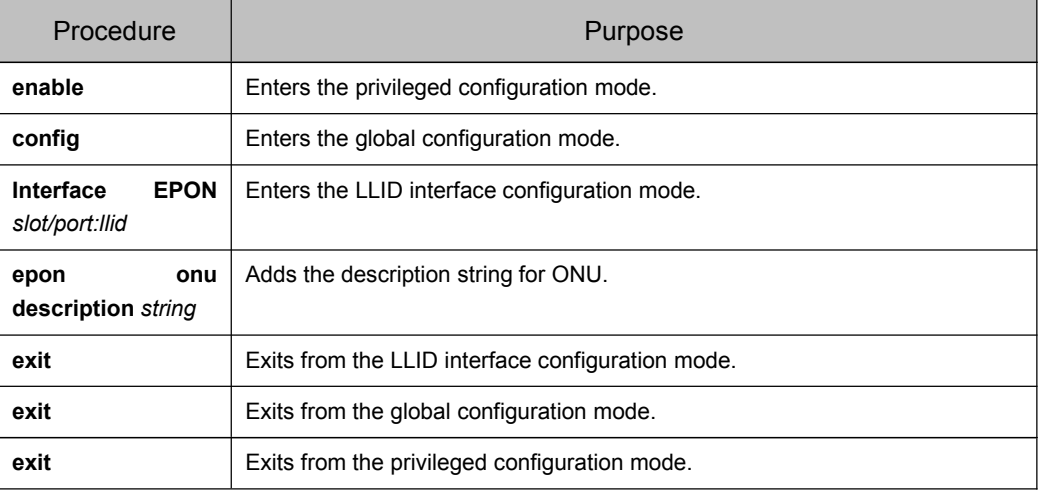

Conduct the following steps:

# 1.5 Canceling ONU Registration

To cancel ONU registration, you can use this command, **epon reset onu {mac-address** *value* **| interface epon** *slot/port:sequence***}**.

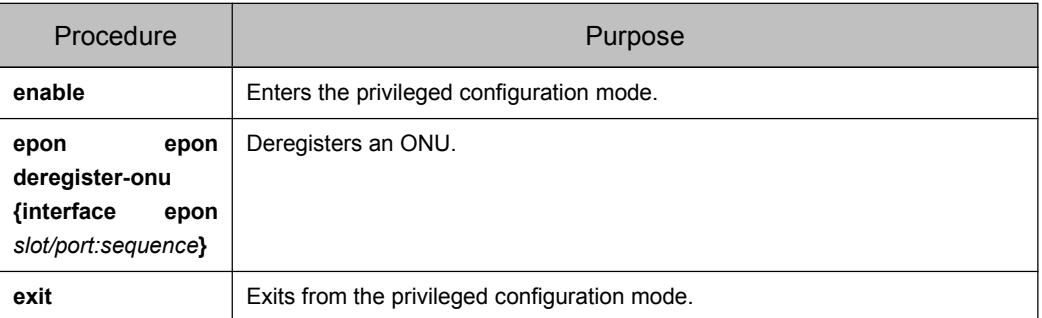

<span id="page-6-0"></span>Note: After ONU is deregistered, registration will be conducted automatically.

# 1.6 Removing the Dynamic ONU Binding

If you want to clear the dynamic ONU binding manually, you can use this command, **clear epon dynamic-binding [interface epon** *slot/port***]**.

The detailed procedure is shown below:

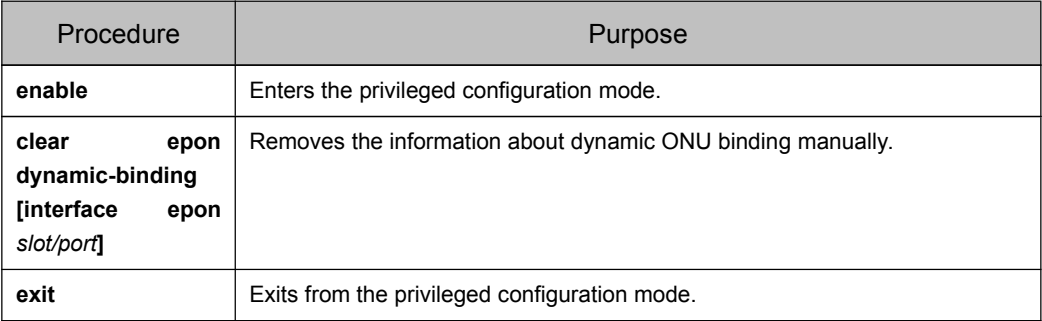

Note: Only when ONU does not pass authentication and after ONU is deregistered can the information about dynamic ONU binding be known.

# 1.7 Removing Dynamic ONU Binding Automatically

If you want this system to clear the dynamic ONU binding automatically, you can use this command, **epon dynamic-binding-timeout {disable | enable}**.

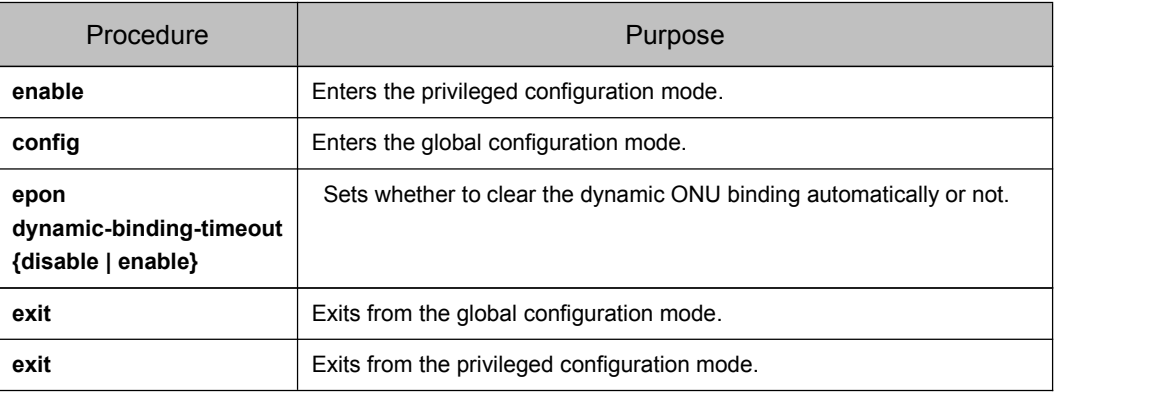

The detailed procedure is shown below:

Note: Only when ONU does not pass authentication and after ONU is deregistered can the information about dynamic ONU binding be known.

### 1.8 Setting the Timeout Time of Automatic Removal of Dynamic ONU Binding

If you want this system to clear the timeout time of the automatic removal of dynamic ONU binding, you can use this command, **epon dynamic-binding-timeout** *value*.

<span id="page-7-1"></span><span id="page-7-0"></span>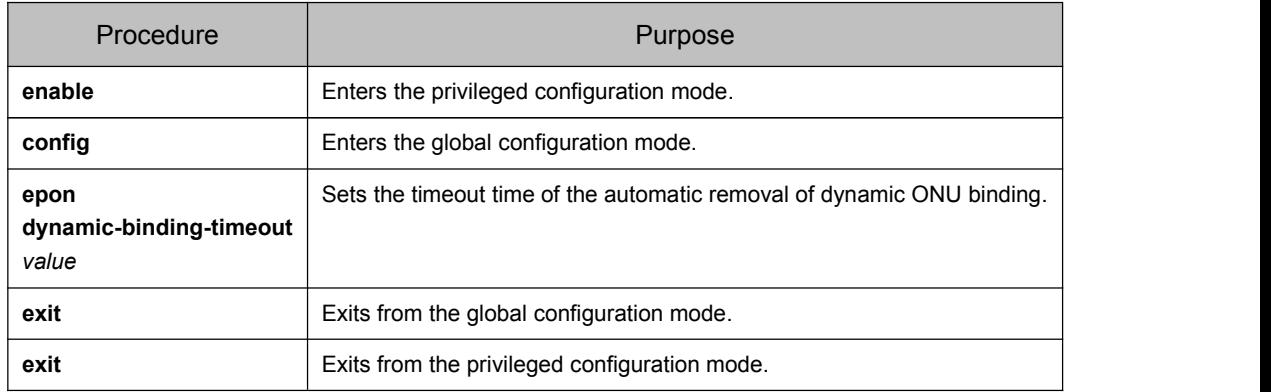

Note: Only when ONU does not pass authentication and after ONU is deregistered can the information about dynamic ONU binding be known.

# 1.9 Enabling or Disabling ONU Registration when the Successful Discovery of CTC OAM of ONU Times out

If you want to enable or disable ONU deregistration when the discovery of CTC OAM of ONU times out, run **epon ctc-oam-discovery-timeout {disable | enable}**.

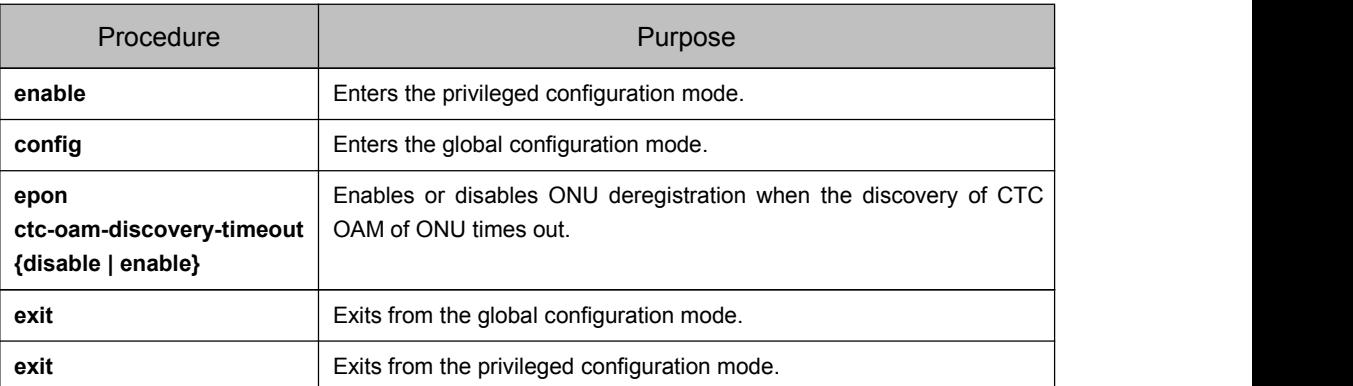

The detailed procedure is shown below:

# 1.10 Setting the Timeout Time for Waiting for Successful ONU CTC OAM Discovery

If you want to set the timeout time for waiting for successful CTC OAM discovery of ONU, run **epon ctc-oam-discovery-timeout** *value*. If it times out, OLT will try to deregister ONU to resume the fault that makes CTC OAM discovery unsuccessful.

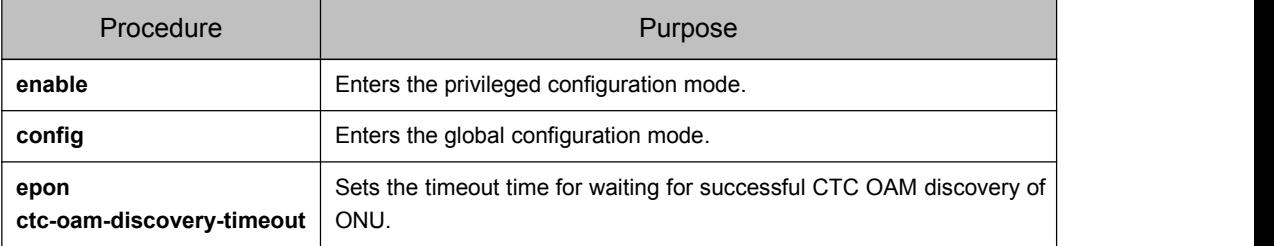

<span id="page-8-1"></span><span id="page-8-0"></span>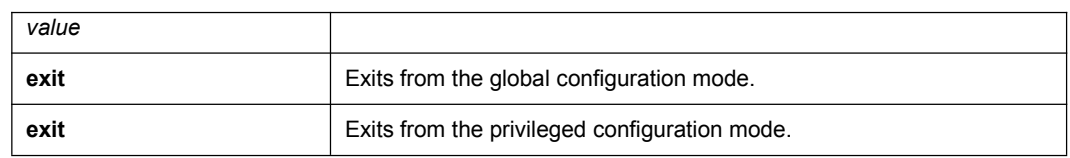

### 1.11 Setting the Waiting Time and Transmission Times of OAM Transmission after the Initial Registration of ACE ONU is Resumed

If you want to set the waiting time and transmission times of OAM transmission after the initial registration of ACE ONU is resumed, run **epon ace-reset-delay** *value count*.

The detailed procedure is shown below:

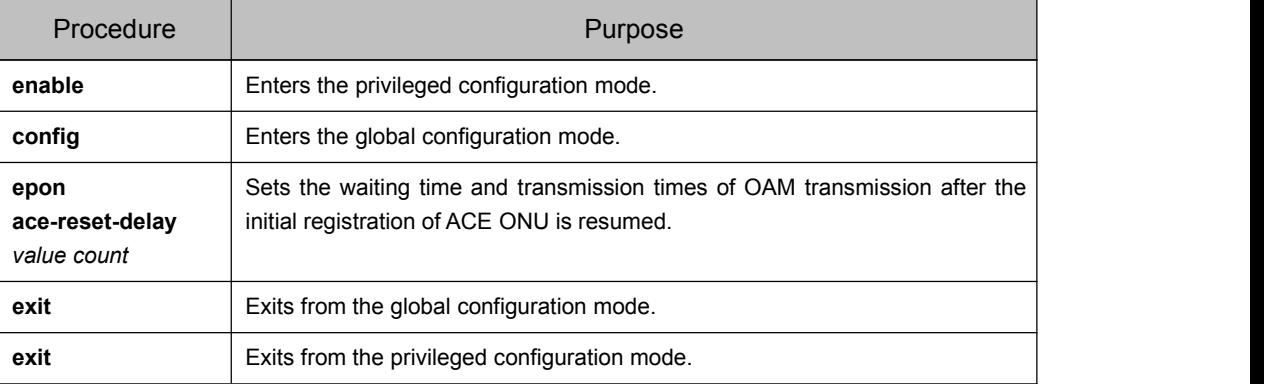

# 1.12 Enabling or Disabling the Print of ONU Power-Off Alarm Log

If you want to enable or disable the print of ONU power-off alarm log, run **epon dying-gasp-log {disable | enable}**.

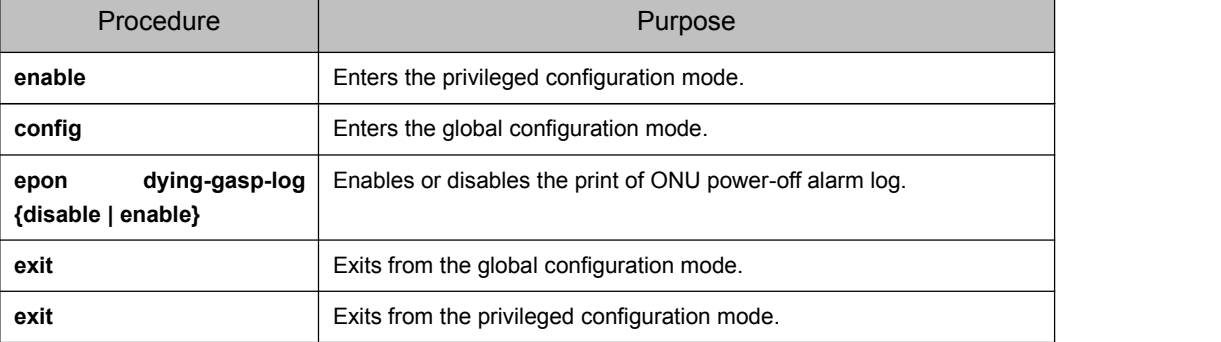

The detailed procedure is shown below:

### 1.13 Setting the IP Address of OLT Manager

If you want to set the IP address of OLT network manager, run **epon snmp-ipaddress** *ip-address*.

<span id="page-9-0"></span>The detailed procedure is shown below:

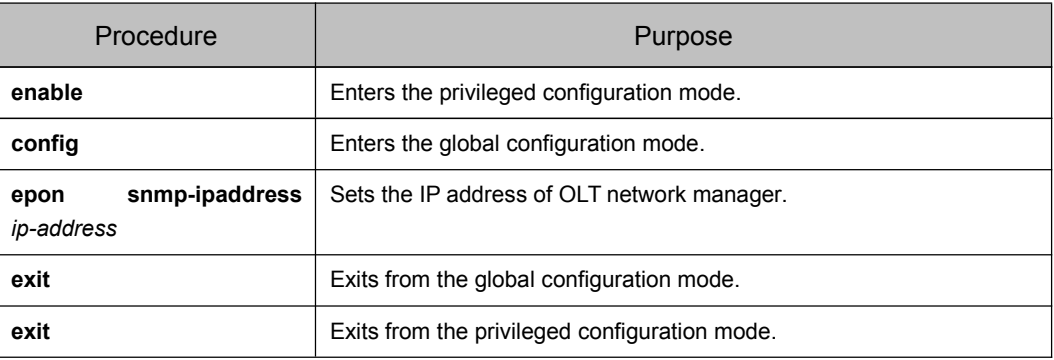

# 1.14 Setting the IP Address of the Serial Bridge of ONU

If you establish the correlation of the bridge's IP address and the index and then apply the index in LLID interface configuration mode, you can enable the IP address of the bridge, which corresponds to the index, to be reported to ONU.

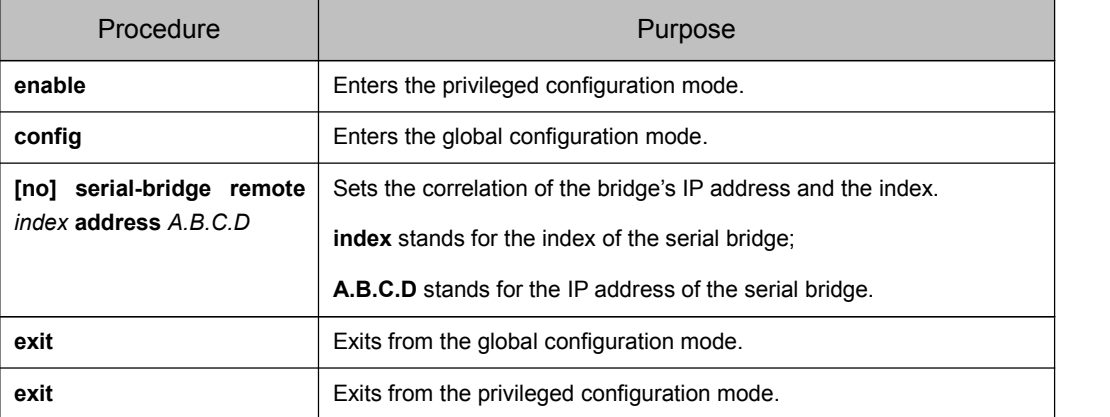

# <span id="page-10-1"></span><span id="page-10-0"></span>Chapter 2 **Remote Global Control Commands of ONU**

### 2.1 Global Remote ONU Management Configuration Tasks

Remote global ONU management configuration tasks include:

- Restarting ONU
- Updating the ONU Version
- Updating ONU EEPROM
- Resuming the Default Settings of ACE ONU
- Switching over the ONU with Dual PON Ports
- Encrypting ONU
- Configuring the Static MAC Address of ONU
- Removing the Dynamic MAC Address of ONU
- Configuring the Learning Mode of the ONU MAC Address Table
- Setting the Aging Time of the MAC Address Table of ONU
- Setting the Schedule Policy of the ONU CoS Priority Queue
- Setting the Schedule Policy of the CoS Priority Queue of the ONU PON Port
- Setting the Bandwidth of the ONU CoS Priority Queue
- Setting the Bandwidth of the CoS Priority Queue of the ONU PON Port
- Setting the ONU CoS Priority Queue
- Setting the CoS Priority Queue ONU PON Port
- Setting the Isolation of the ONU Port
- Setting the ONU IP Address
- Setting the ONU Mirror
- Setting the Attack Prevention of ONU
- Setting the Serial Interface Mode of ONU
- Setting the IP Address of the Serial Bridge of ONU
- <span id="page-11-0"></span>Creating VLAN on ONU
- Displaying the Basic ONU Information
- Displaying the CTC-defined Basic ONU Information
- Displaying the ONU MAC Address Table

Remote ONU management is realized through OAM; OAM includes the CTC-defined OAM and the private OAM defined by the manufacturer.

# 2.2 Restarting ONU

To restart an ONU, you can use this command, **epon reset onu {mac-address** *value* **| interface epon** *slot/port: sequence***}**.

This command can be realized through CTC OAM, and all ONUs that support CTC OAM support this command.

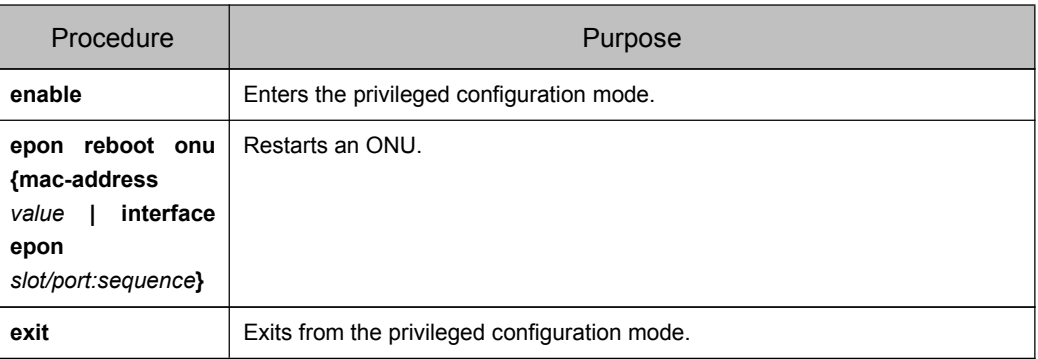

The detailed procedure is shown below:

# 2.3 Updating the ONU version

IEP3310/3314 supports to update the ONU version remotely from OLT. The ONU update software need be downloaded to the flash memory of IEP3310/3314. For the detailed download procedure, please see the chapter related to software update in *Basic Configuration* in the configuration volume. The detailed command is shown below:

**epon update onu image** *image\_name* **interface epon** *slot/port*[*:sequence*]。

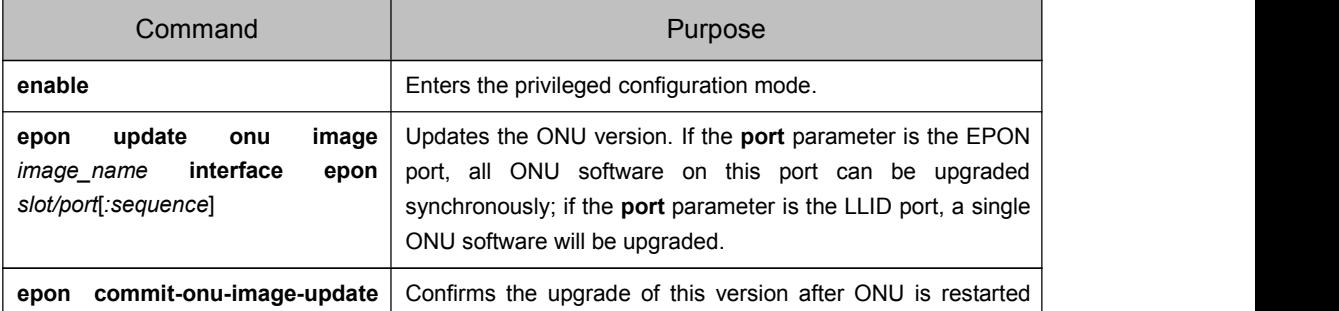

<span id="page-12-0"></span>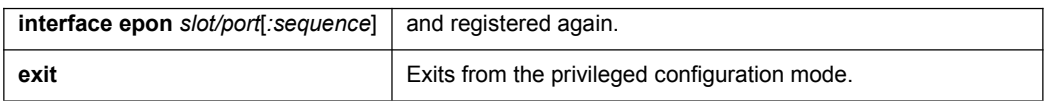

Note:

- 1. Unless the to-be-updated software matches the corresponding ONU type can this software not be updated.
- 2. During the update process of ONU software, do not cut off the power of ONU. After the completion of ONU update, OLT will notify users of the successful ONU update by the way of log, and ONU will use the updated version for rebooting.
- 3. After the ONU version is updated and restarted, you need to run epon commit-onu-image-update on OLT to confirm the ONU version.

### 2.4 Updating ONU EEPROM

The ONU EEPROM file has saved the MAC address and the sequence ID of ONU. If the information need be altered, the ONU EEPROM file need be updated. IEP3310/3314 supports to update the ONU EEPROM configuration file remotely from OLT and the command is**epon update onu eeprom-image** *file-name* **interface epon** *slot/port:sequence*.

This command is realized through the private OAM and only ONU supports this kind of version download.

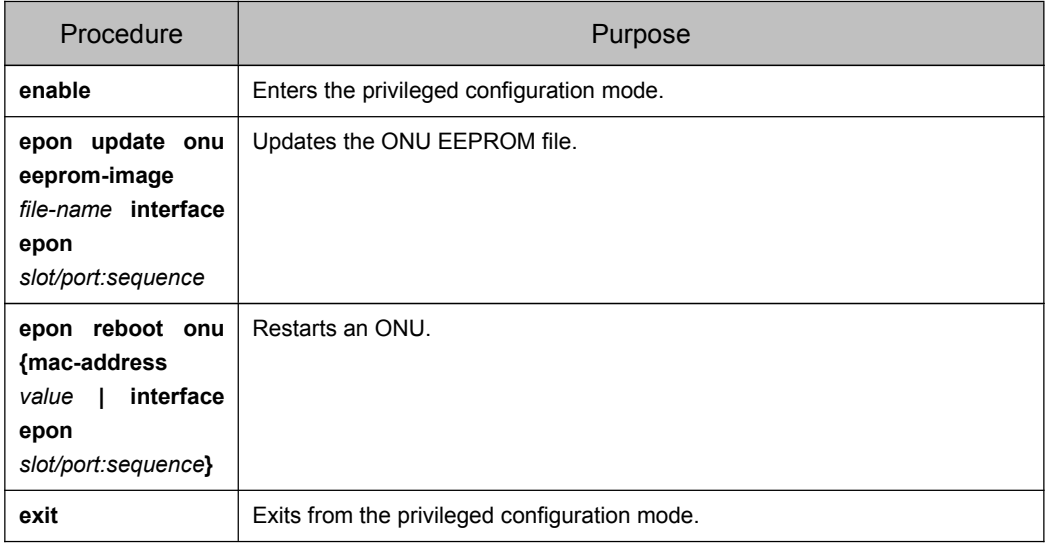

The detailed procedure is shown below:

Note:

- 1. After the ONU EEPROM file is updated, ONU need be restarted and then the newly configured information takes effect.
- 2. During the update process of ONU software, do not cut off the power of ONU.

# <span id="page-13-0"></span>2.5 Resuming the Default Settings of ACE ONU

At its first registration ACE ONU needs to resume its default settings through the private OAM. The resuming of the default settings can be conducted automatically in normal cases, or can be realized through the **epon ace-recover** command.

This command is realized through the private OAM and only ACE ONU supports this command.

The detailed procedure is shown below:

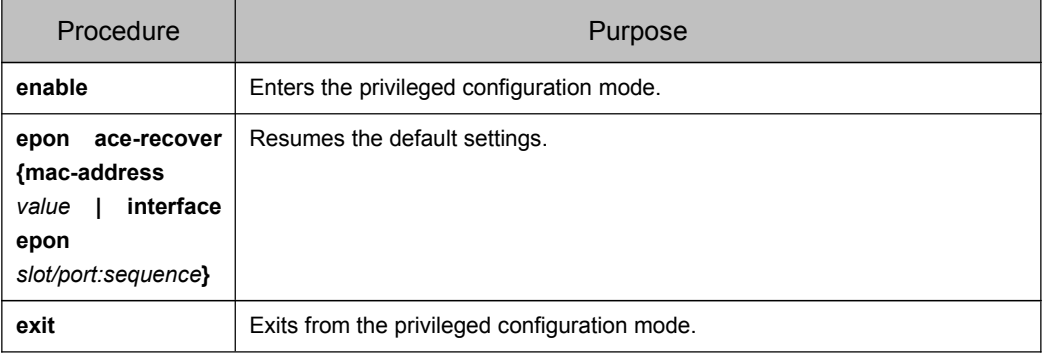

Note:

After the default settings is resumed, ONU need be restarted.

### 2.6 Switching over the ONU with Dual PON Ports

ONU with two PON ports can use this two commands, **epon switch-onu-pon** and epon switch-onu-pon-and-back, to conduct the switchover of the PON ports.

This command is realized through the private OAM and only ACE ONU supports this command.

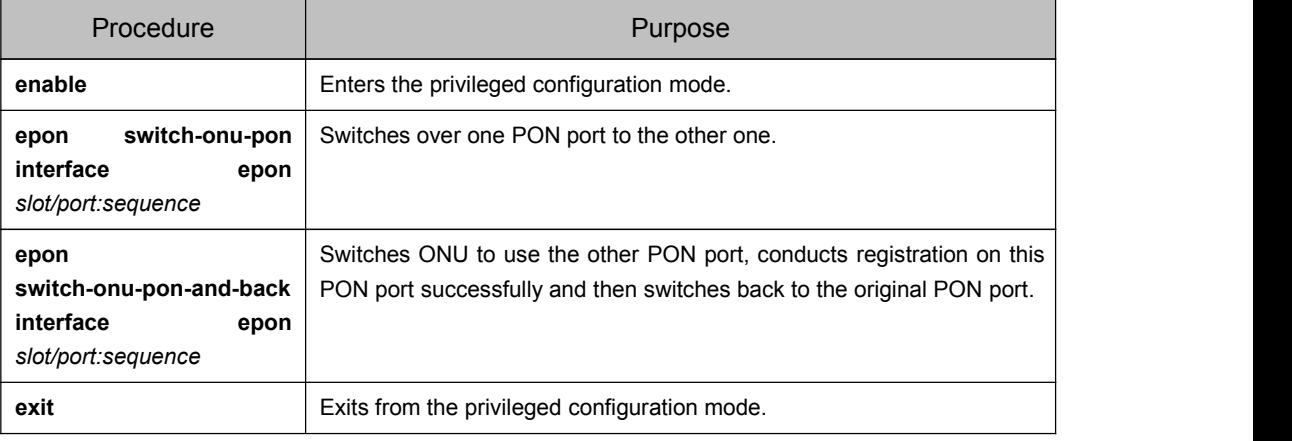

# <span id="page-14-0"></span>2.7 Encrypting ONU

ONU has toenable its encryption function and its encryption mode must be the same as that of OLT, so the downlink packets can be encrypted.

This command is realized through the private OAM and only ONU supports this command.

In general, the encryption function of ONU is enabled by default. You can enable or disable the encryption function of ONU on OLT and this need not be set.

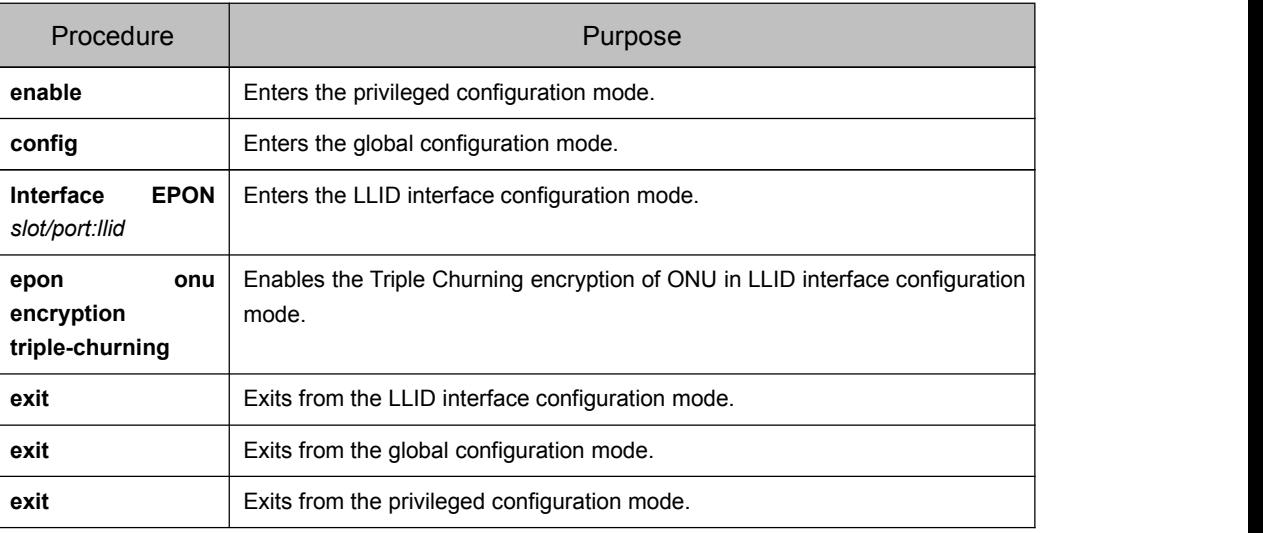

The detailed procedure is shown below:

# 2.8 Configuring the Static MAC Address of ONU

The static MAC address entries mean those MAC address entries that cannot be aged by ONU but only be removed manually. According to actual requirements of ONU, you can decide whether to add or remove static MAC addresses.

This command is realized through the private OAM and only ONU supports this command.

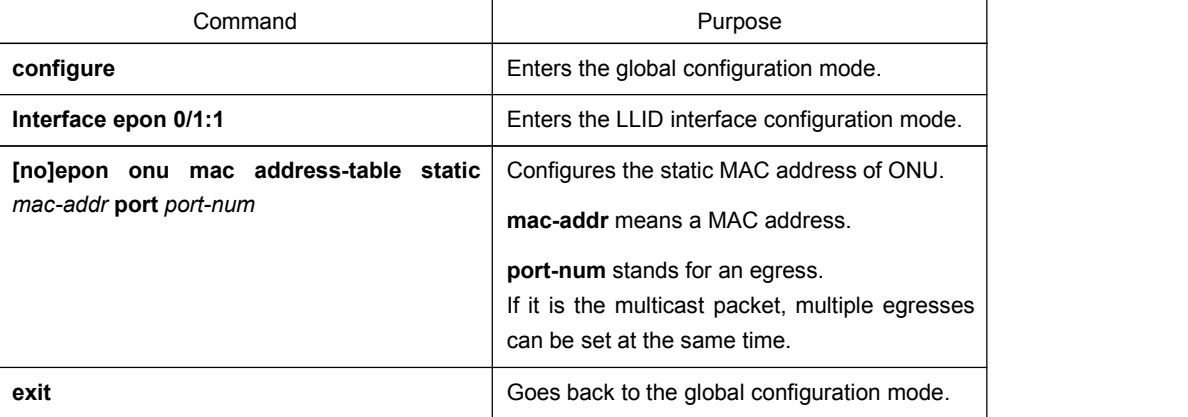

<span id="page-15-1"></span><span id="page-15-0"></span>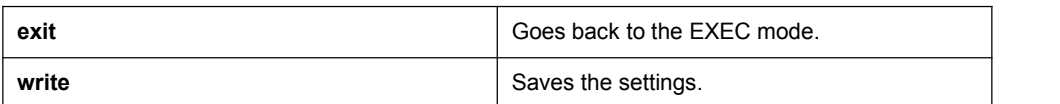

### 2.9 Removing the Dynamic MAC Address of ONU

In some cases, some learned MAC addresses on ONU need be removed.

This command is realized through the private OAM and only ONU supports this command.

The detailed procedure is shown below:

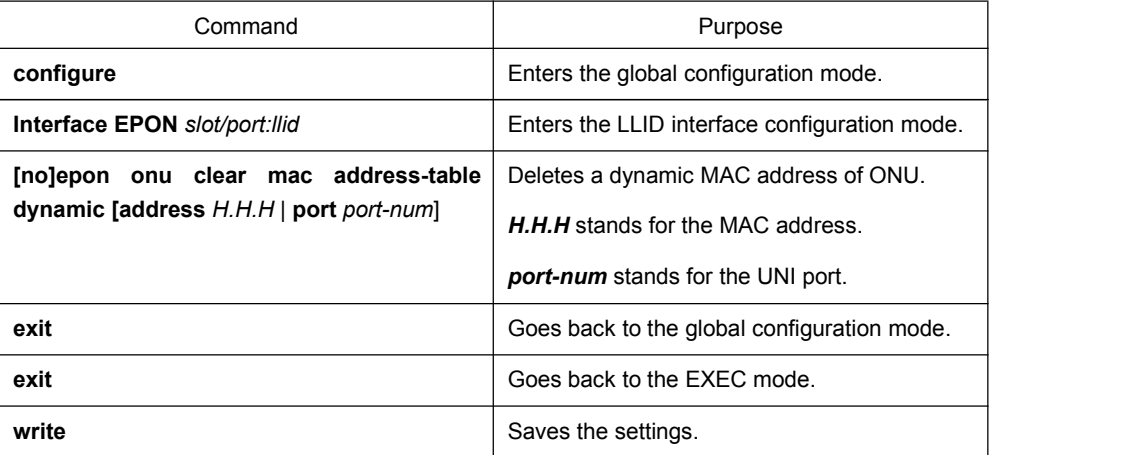

### 2.10 Configuring the Learning Mode of the ONU MAC Address **Table**

MAC address learning can generally fall into three modes:

- IVL: Stands for the independent VLAN learning mode. In this mode, VLAN ID and SRC MAC will be used as indexes to add the entry of the MAC address; VLAN ID and DST MAC will be used as indexes to search the MAC address table.
- SVL: Stands for the sharing VLAN learning mode. In this mode, SRC MAC will be used as the index to add the entry of the MAC address; DST MAC will be used as the index to search the MAC address table.
- No learning: In this mode, the MAC address table will not be learned after the packets enter the system, but at packet forwarding the MAC address table will be searched according to VLAN ID and DST MAC.

This command is realized through the private OAM and only ONU supports this command.

The detailed procedure is shown below:

#### **Note:**

ONU 暂时不支持 IVL 模式。

<span id="page-16-1"></span><span id="page-16-0"></span>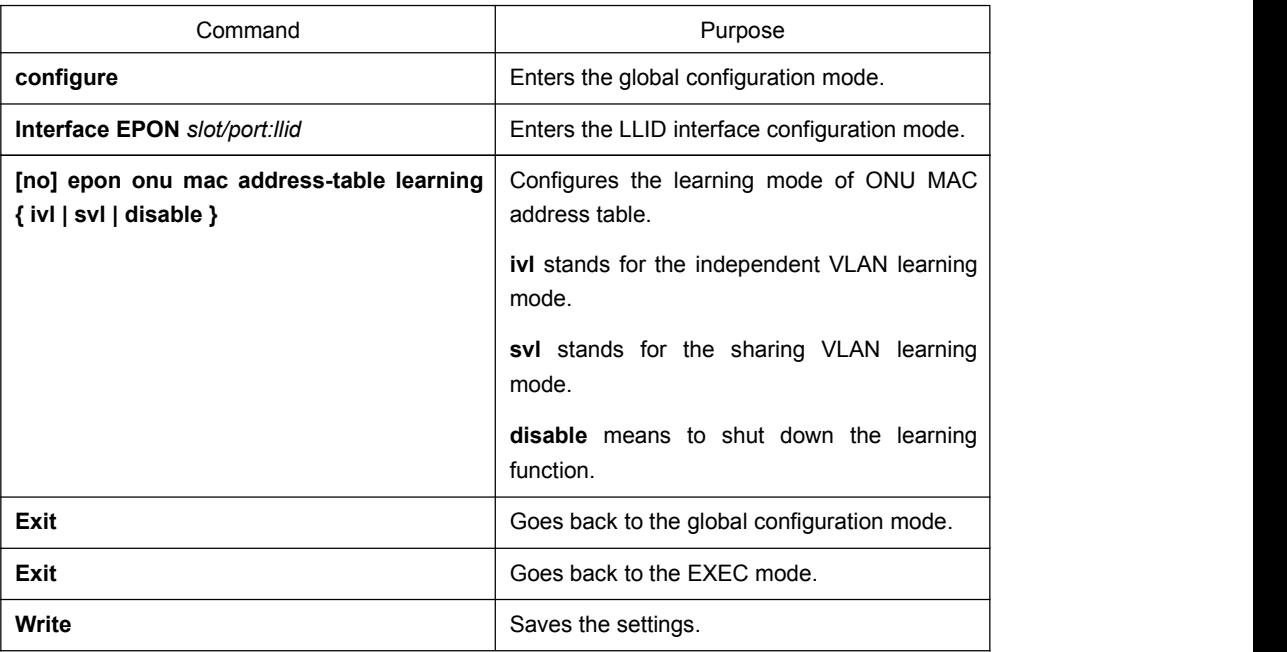

# 2.11 Setting the Aging Time of the MAC Address Table of ONU

When a dynamically learned MAC address is not used during a designated aging time, ONU will remove this MAC address from the MAC address table. The MAC aging time of ONU can be set according to actual needs, and the default aging time is 300 seconds.

This command is realized through the private OAM and only ONU supports this command.

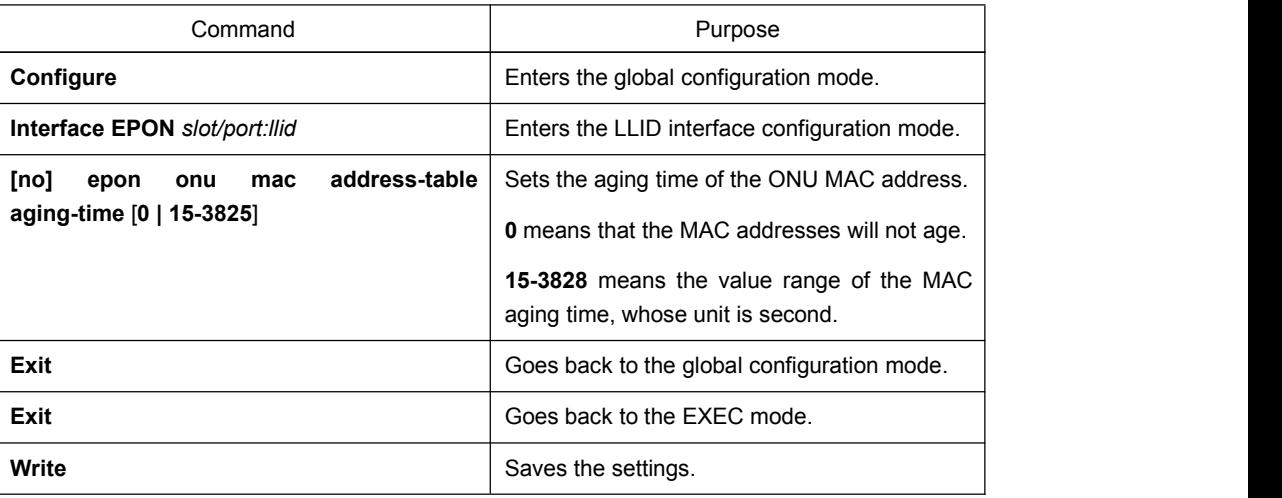

The detailed procedure is shown below:

# 2.12 Setting the Schedule Policy of the ONU CoS Priority Queue

ONU currently supports two kinds of port queue schedule algorithms: SP and WRR.

- <span id="page-17-0"></span> SP (Sheer Priority): In this algorithm, only when the high-priority queue is null can the packets in the low-priority queue be forwarded, and if there are packets in the high-priority queue these packets will be unconditionally forwarded.
- WRR (Deficit Round Robin): Each priority queue is distributed with a certain bandwidth and each priority queue will be provided service from high priority to low priority in turn; when the high-priority queue uses up its own bandwidth, the next-priority queue will be provided with service.

This command is realized through the private OAM and only ONU supports this command.

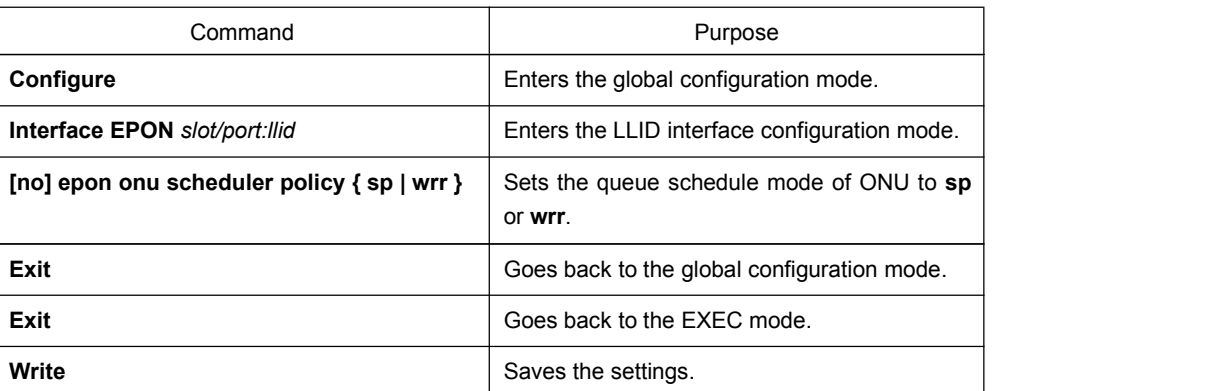

The detailed procedure is shown below:

# 2.13 Setting the Schedule Policy of the CoS Priority Queue of the ONU PON Port

The PON port of ONU currently supports two kinds of port queue schedule algorithms: SP and WRR.

- SP (Sheer Priority): In this algorithm, only when the high-priority queue is null can the packets in the low-priority queue be forwarded, and if there are packets in the high-priority queue these packets will be unconditionally forwarded.
- WRR (Deficit Round Robin): Each priority queue is distributed with a certain bandwidth and each priority queue will be provided service from high priority to low priority in turn; when the high-priority queue uses up its own bandwidth, the next-priority queue will be provided with service.

This command is realized through the private OAM and only ONU supports this command.

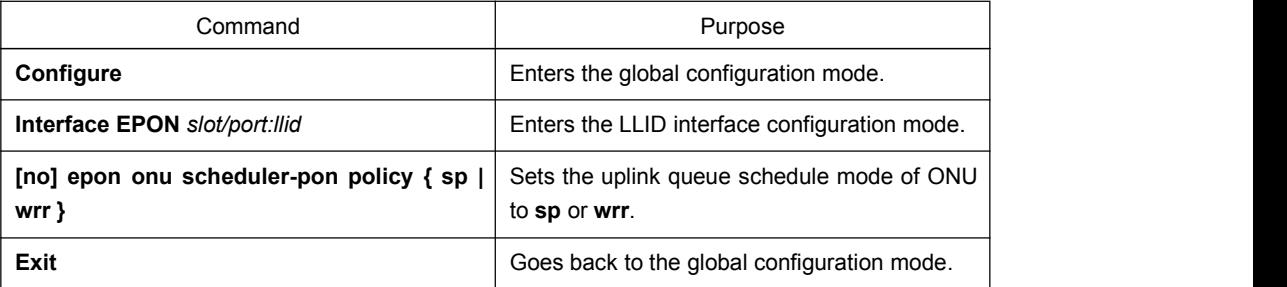

<span id="page-18-0"></span>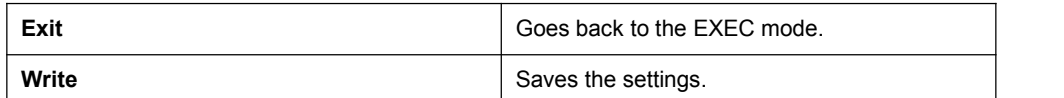

### 2.14 Setting the Bandwidth of the ONU CoS Priority Queue

If this command is run, the bandwidth of all priority queues on all interfaces are affected. This command validates only when the queue schedule mode is set to WRR. This command decides the bandwidth weight value of the CoS priority queue when the WRR schedule policy is used.

This command is realized through the private OAM and only ONU supports this command.

The detailed procedure is shown below:

#### **Note:**

At present, ONU supports 4 priority queues but not the queue bandwidth settings; when the queue schedule mode is **wrr**, the bandwidth ratio of 4 queues is 1:2:4:8, so the following commands are invalid.

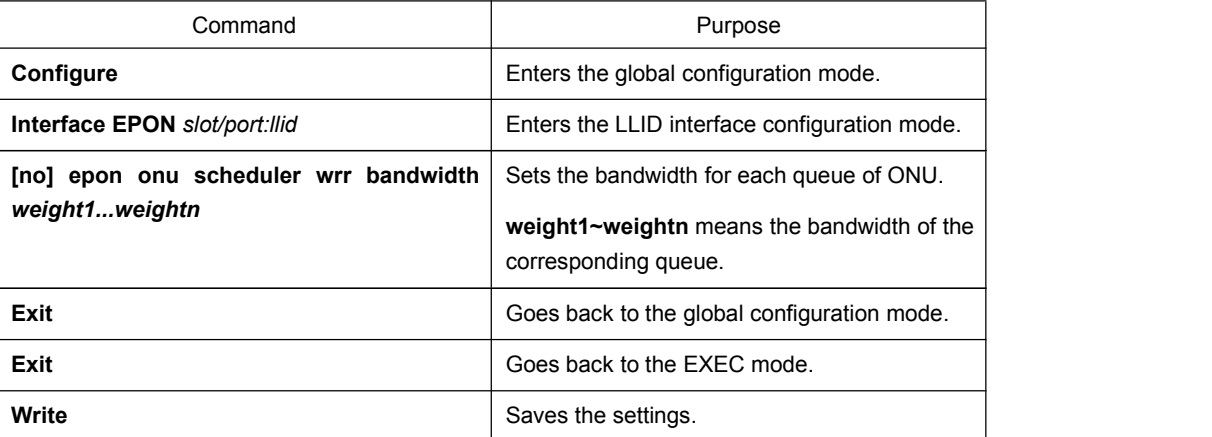

### 2.15 Setting the Bandwidth of the CoS Priority Queue of the ONU PON Port

If this command is run, the bandwidth of all priority queues on all interfaces are affected. This command validates only when the queue schedule mode is set to WRR. This command decides the bandwidth weight value of the CoS priority queue when the WRR schedule policy is used.

This command is realized through the private OAM and only ONU supports this command.

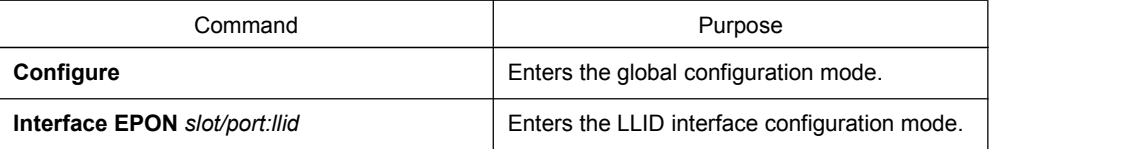

<span id="page-19-0"></span>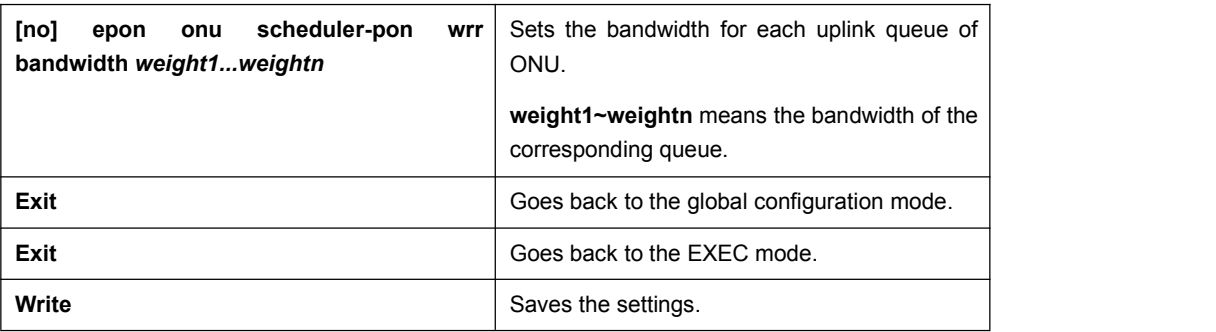

# 2.16 Setting the ONU CoS Priority Queue

The function of the priority queue is to transmits the packets to the designated priority queue according to the CoS value of these packets. The packets of which CoS values are 0 or 1 will be sent to queue 1, those ofwhich CoS values are 2 or 3 to queue 2, those of which CoS values are 4 or 5 to queue 3 and those of which CoS values are 6 or 7 to queue 4.

If this command isset, the correlation of the CoS value and the priority queue will be changed and the packets with the designated CoS value will be sentto the designated priority queue.

This command is realized through the private OAM and only ONU supports this command.

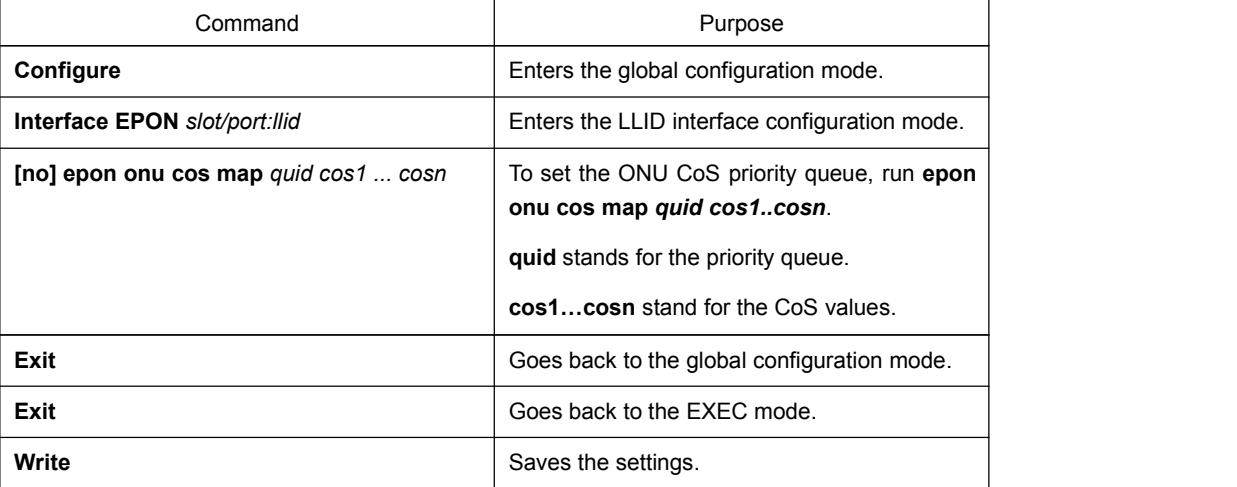

The detailed procedure is shown below:

# 2.17 Setting the CoS Priority Queue ONU PON Port

The function of the priority queue is to sent the packets to the designated priority queue according to the CoS value of the packets. By default, the packets of which CoS values are 0 will be sent to queue 1, those ofwhich CoS values are 1 to queue 2, those of which CoS values are 2 to queue 3 and those of which CoS values are 3 to queue 4. and so on.

<span id="page-20-0"></span>If this command isset, the correlation of the CoS value and the priority queue will be changed and the packets with the designated CoS value will be sent to the designated priority queue.

This command is realized through the private OAM and only ONU supports this command.

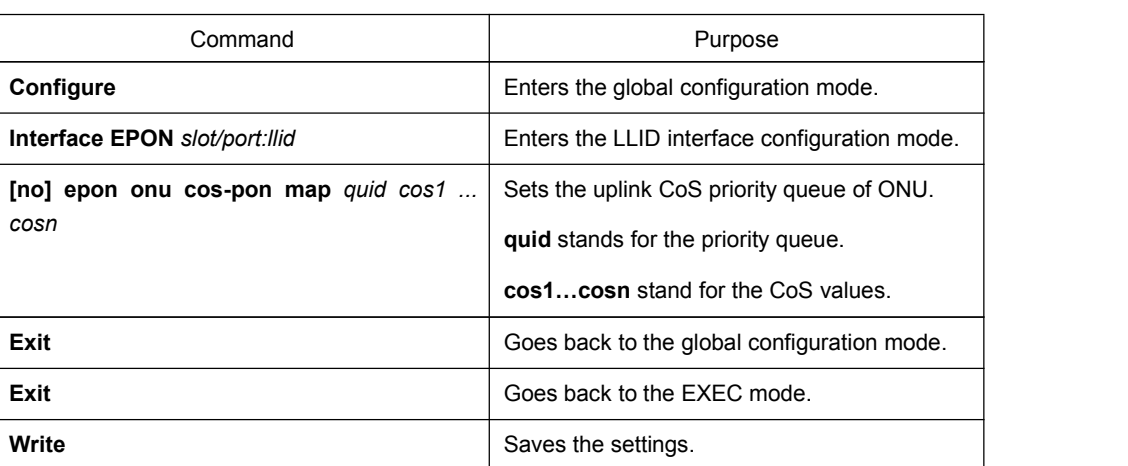

The detailed procedure is shown below:

### 2.18 Setting the Isolation of the ONU Port

In normal cases the packets between different UNI ports of ONU can be freely forwarded. However, in some special cases, you have to set port isolation to forbid the data flows between UNI ports.

This command is realized through the private OAM and only ONU supports this command.

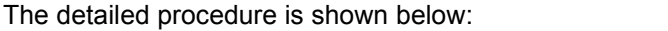

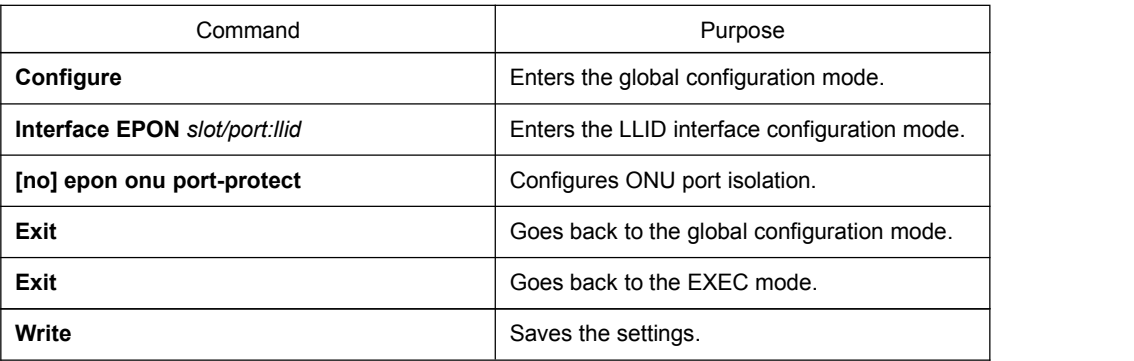

### 2.19 Setting the IP Address of ONU

Before you access ONU through the telnet mode, you have to set the IP address of ONU.

The IP address is realized through the private OAM.

To conduct this settings on ONU, you need to run the commands in the following table:

<span id="page-21-0"></span>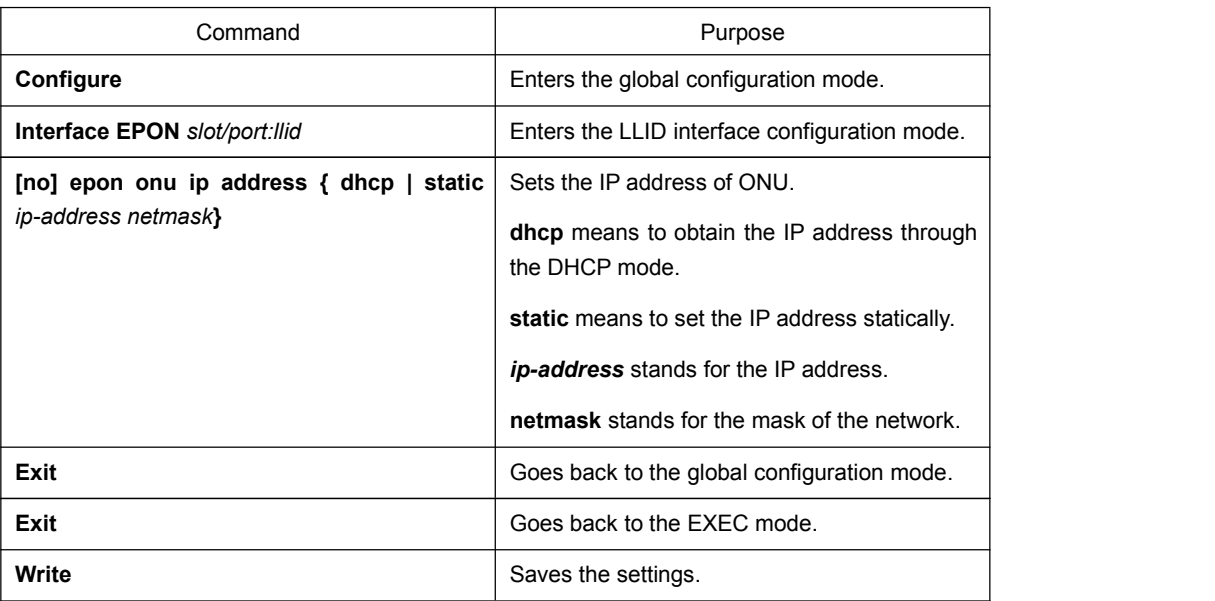

As to ONUs which locate at the bandwidth center, you need to run the commands in the following table:

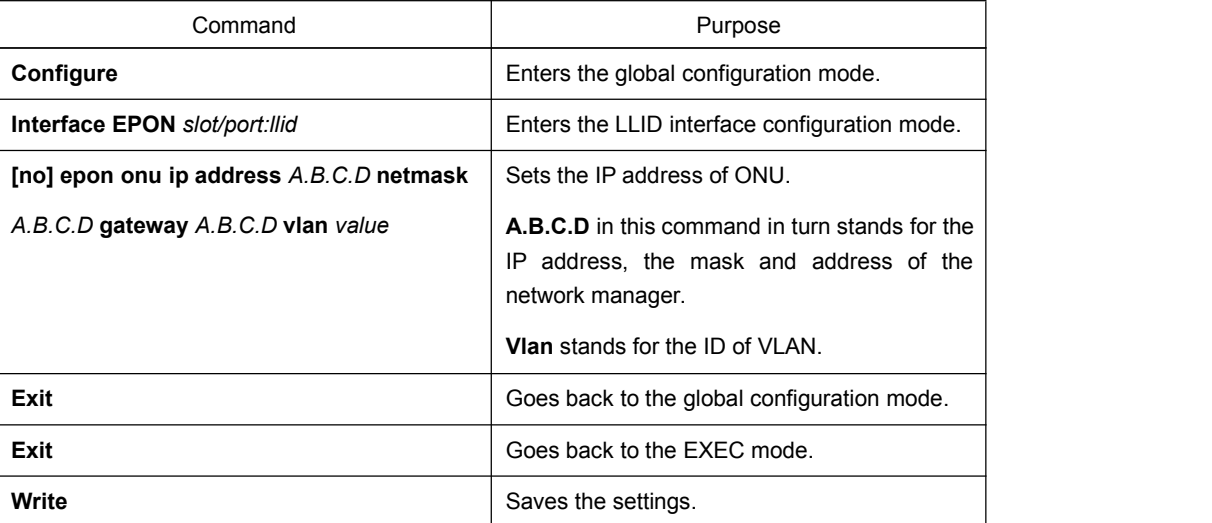

# 2.20 Setting the ONU Mirror

To make ONU management easy or to monitor the data of a UNI port, you can copy the data of a UNI port and save these data on another UNI port for storage or analysis.

This command is realized through the private OAM and only ONU supports this command.

The detailed procedure is shown in the following table.

Note:

The mirror function supports the "multiple-to-one" relation, that is, one session has only one destination port but multiple source ports.

The answer of how many source ports are supported depends on the detailed ONU.

<span id="page-22-0"></span>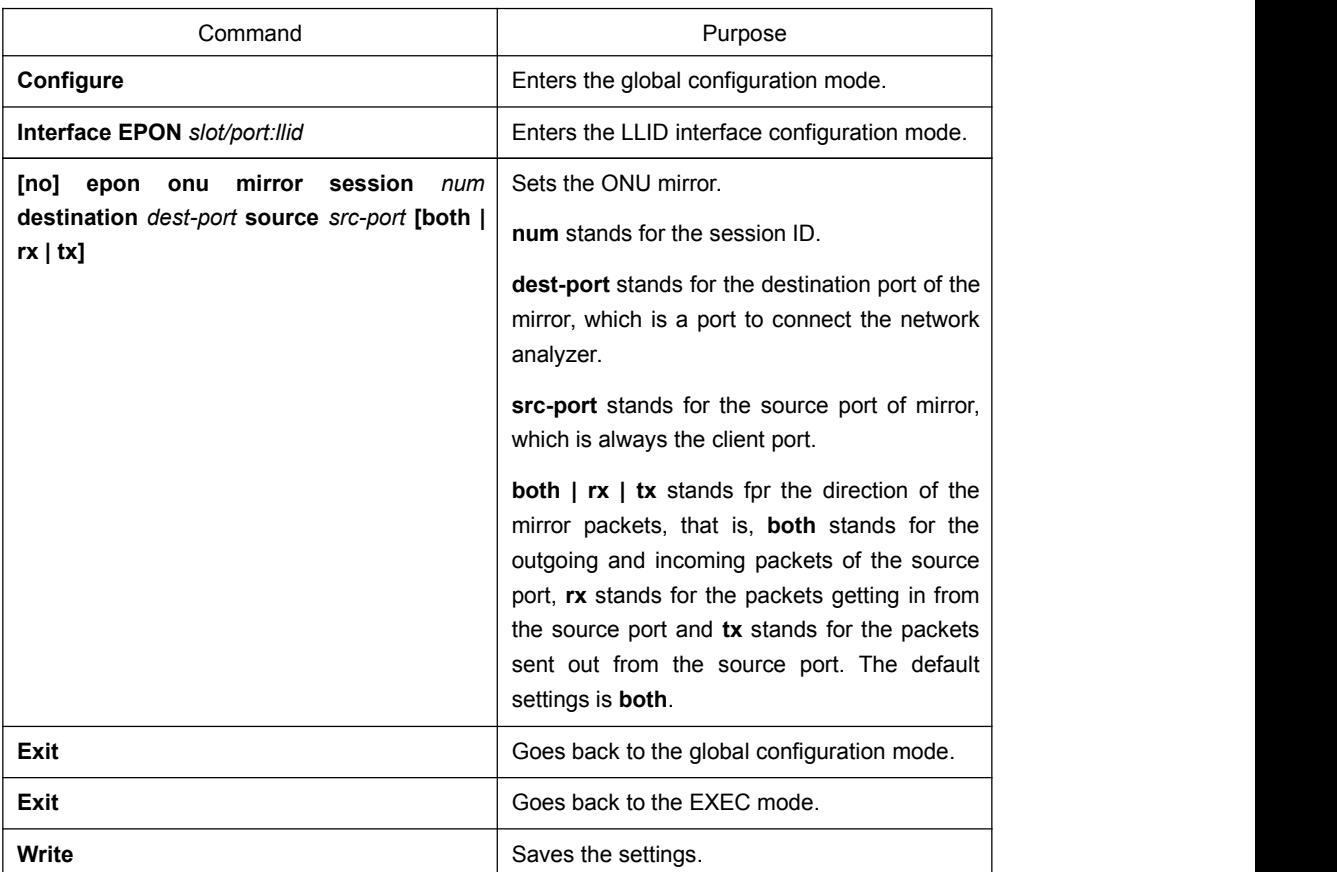

### 2.21 Setting the Attack Prevention of ONU

Network devices need to capture some protocol packets to make sure their normal running, such as BPDU packets and IGMP packets; however, due to the limitation of CPU processing ability, the instant reception of lots of protocol packets will cause CPU to overload or the system to break down. Vicious users may transmit special protocol packets to attack network devices to cause the whole network to paralyze.

ONU supports the rate limit of the special packets. If the received flow exceeds the threshold value, this kind of flow will be limited for avoiding abnormity from occurring in this system.

This command is realized through the private OAM and only ONU supports this command.

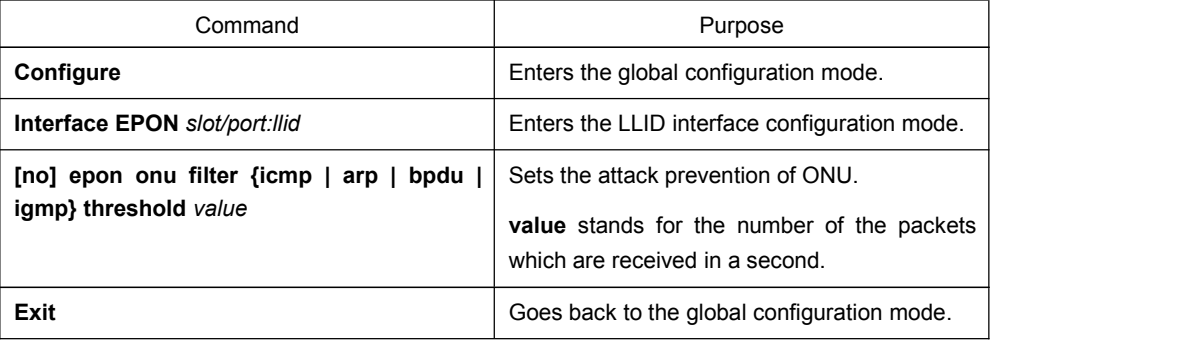

<span id="page-23-0"></span>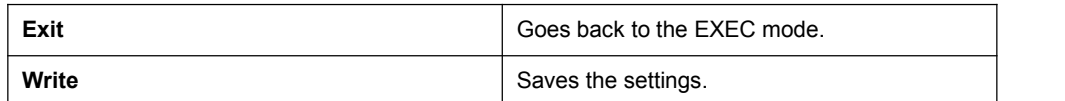

### 2.22 Setting the Serial Interface Mode of ONU

Some ONUs support the serial interface. ONU encapsulates the data of the serial interface as the Ethernet packets and transmits them to the serial bridge, and then the serial bridge decapsulates into the data of the serial interface for storage and display.

The communication between ONU and serial bridge is conducted through TCP or UDP. In TCP mode, ONU can work as the client or in server mode. In total, ONU has three working modes:

- TCP-Server: In this mode, the TCP connection will be established between ONU and serial interface, and ONU works as the server to wait for the serial bridge to trigger the connection request.
- TCP-Client: In this mode, the TCP connection will be established between ONU and serial interface, and the serial bridge enables the TCP listening port and ONU positively triggers the connection request to the serial bridge.
- UDP: The packets will be transmitted between ONU and serial bridge through the UDP mode.

This command is realized through the private OAM and only ONU which supports the serial interface supports this command.

The detailed procedure is shown in the following table.

Note:

At present, both ONU and OLT supports only the TCP-Server mode.

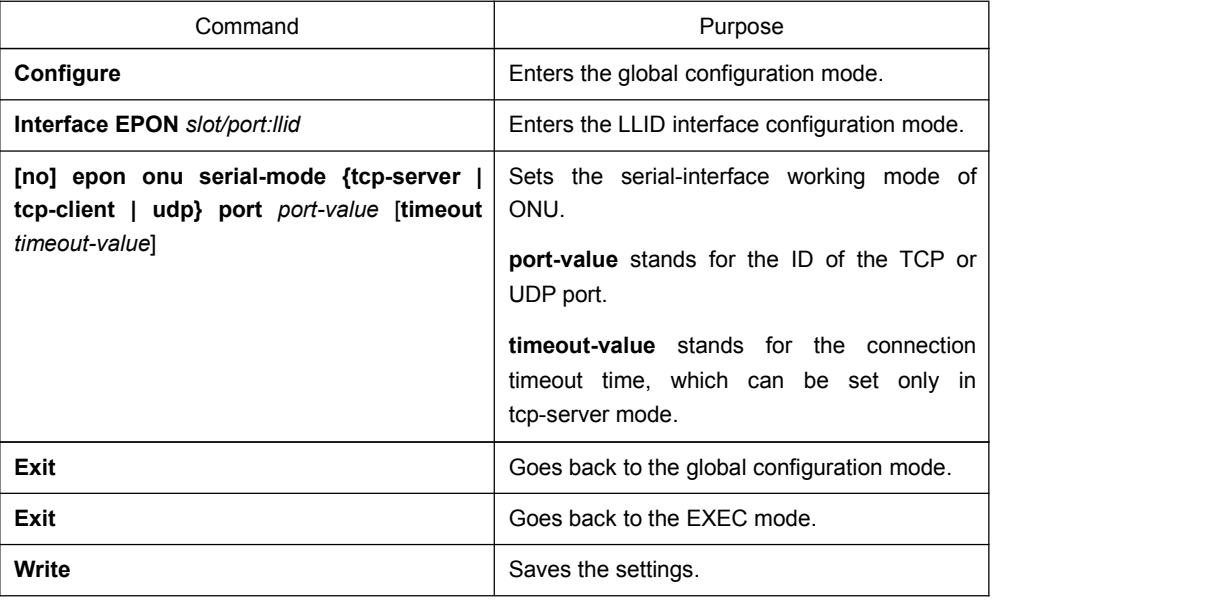

# 2.23 Setting the IP Address of the Serial Bridge of ONU

<span id="page-24-0"></span>When ONU is set to be in TCP-Client mode or UDP mode, the IP address of the remote serial bridge should be known. This command is used to notify ONU of the serial bridge's IP address.

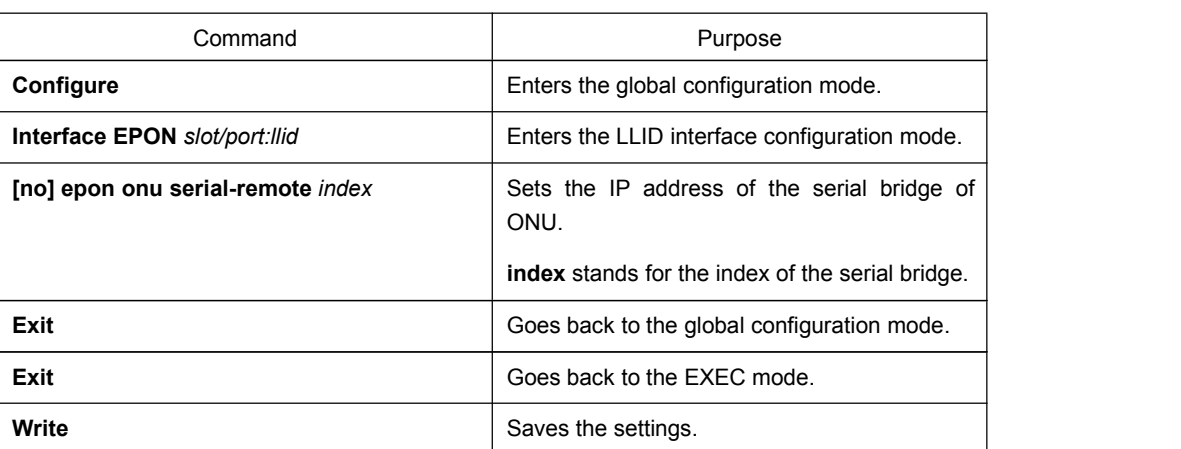

The detailed procedure is shown below:

### 2.24 Creating VLAN on ONU

You have to create VLAN on ONU 1208 before the VLAN transparent transmission mode is realized on it.

This command is realized through the private OAM and only 1208 ONU supports this command.

The detailed procedure is shown below:

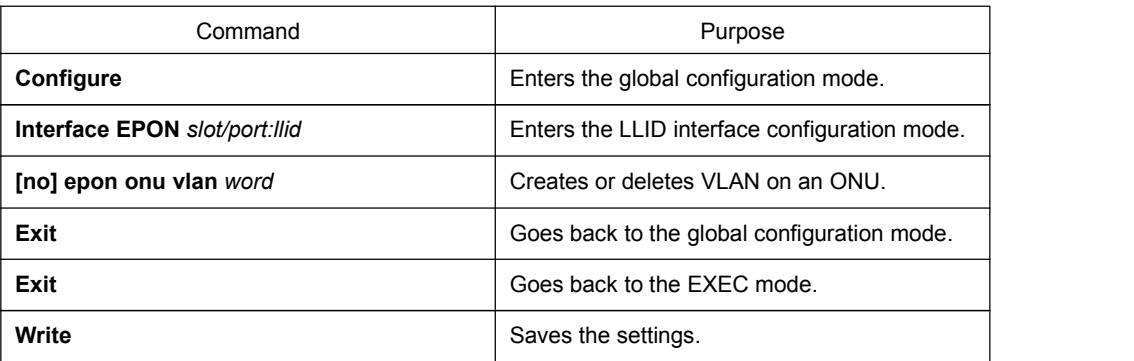

### 2.25 Displaying the Basic ONU Information

IEP3310/3314 supports the remote display of ONU's basic information on OLT. The detailed command is shown below:

#### **show epon interface** *slot/port:sequence* **onu basic-info**

<span id="page-25-0"></span>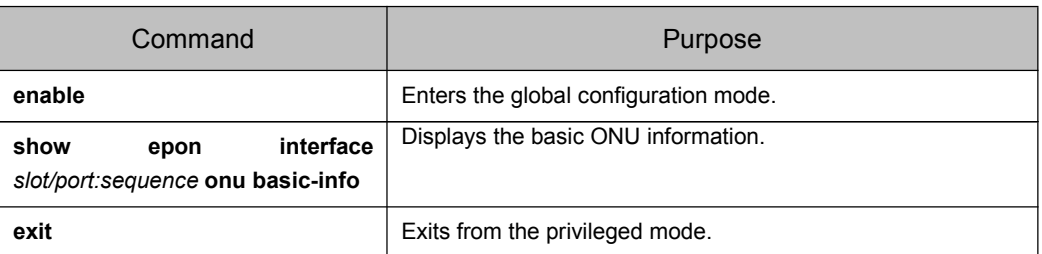

# 2.26 Displaying the CTC-defined Basic ONU Information

IEP3310/3314 supports the remote display of CTC-defined ONU's basic information on OLT. The detailed command is shown below:

#### **show epon interface** *slot/port:sequence* **onu ctc basic-info**

The detailed procedure is shown below:

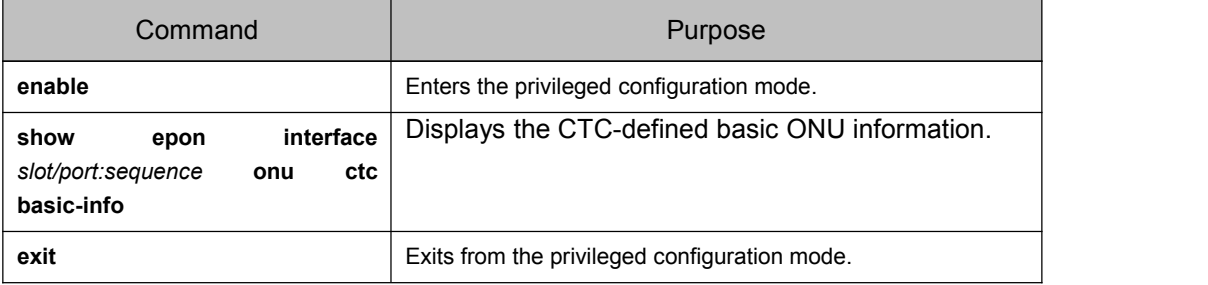

### 2.27 Displaying the ONU MAC Address Table

During the operation of ONU, we, due to debugging or management, want to know the content of the MAC address table of ONU. Run the following command to display the content in the MAC address table of ONU:

This command is realized through the private OAM and only ONU supports this command.

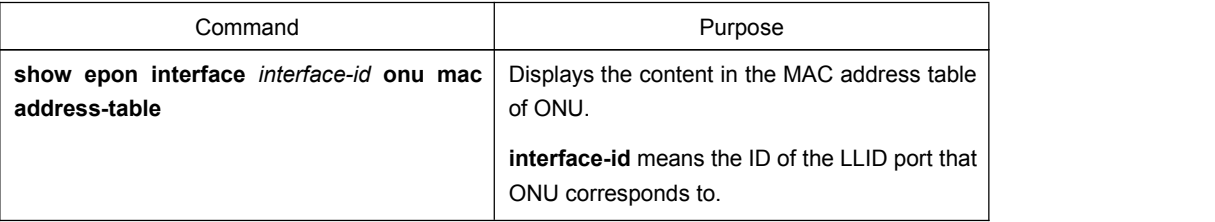

# <span id="page-26-1"></span><span id="page-26-0"></span>Chapter 3 **Remote UNI Control Configuration of ONU**

### 3.1 Remote UNI Management Configuration Tasks

Remote UNI control configuration tasks include:

- Setting the VLAN Mode of ONU
- Setting the VLAN Translation Entry of the ONU Port
- Setting the VLAN Aggregation Entry of the ONU Port
- Setting Flow Control on the ONU Port
- Limiting the Maximum Number of MAC addresses of the ONU Port
- Setting Storm Control on the ONU Port
- Setting the Rate Limit of the ONU Port
- Setting Loopback Detection of the ONU Port
- Setting the Duplex Mode of the ONU Port
- Setting the Speed of ONU Port
- Setting the Auto-Negotiation of the ONU Port
- Setting the Frame Filtration of the ONU Port
- Setting the Default CoS Value of the ONU Port
- **•** Enabling or Disabling the ONU UNI Port
- Applying the Standard CTC QoS Policy on the ONU Port
- Applying the QoS Policy on the ONU Port
- Applying the MAC Access List on the ONU Port
- Applying the IP Access List on the ONU Port
- Setting the Attributes of a Serial Interface of ONU
- Setting the Buffer of the Serial Interface of ONU
- Setting the Keepalive of the Serial Interface of ONU
- Setting Loopback Detection of the Serial Interface of ONU
- <span id="page-27-0"></span>Displaying Packet Statistics on the ONU Port
- Displaying the Status of the ONU Port
- Displaying the VLAN Information on the ONU Port

### 3.2 Setting the VLAN Mode of ONU

The UNI VLAN tag of ONU has four kinds of modes to be processed: Transparent, Tag, Translation, and STACKING

Downlink means OLT transmits packets to ONU, while uplink means ONU transmits packets to OLT.

The define of the transparent mode is shown as follows:

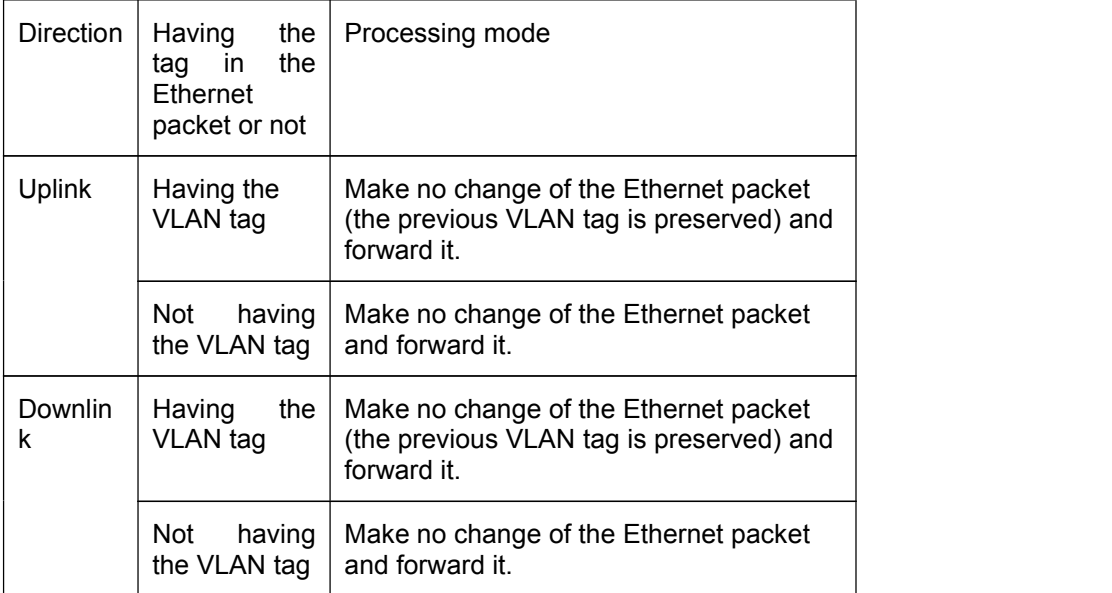

The definition of the tag mode is shown as follows:

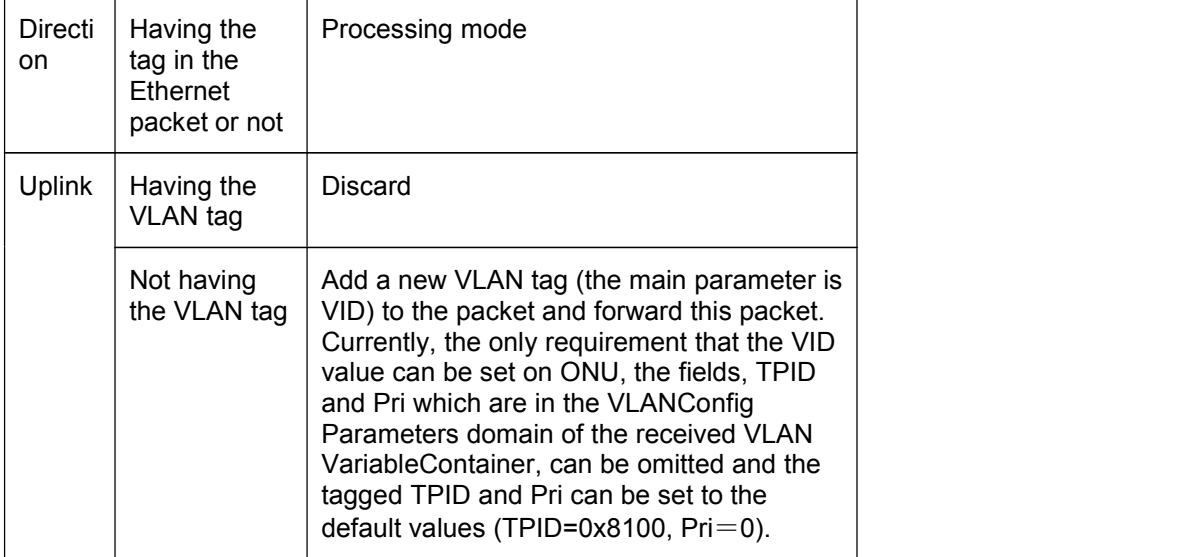

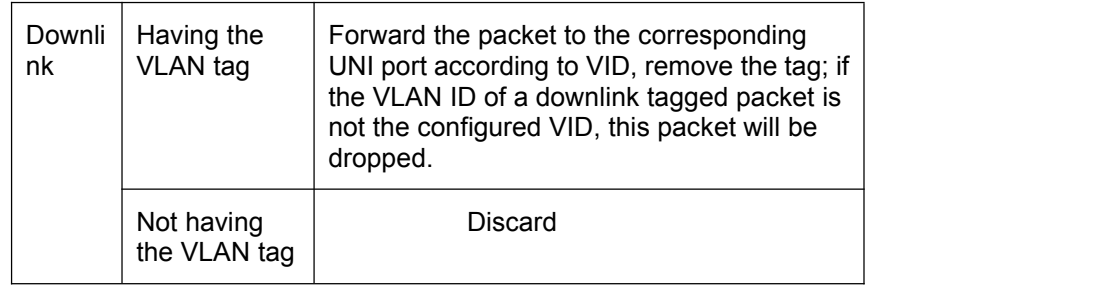

#### • The define of the transparent mode is shown as follows:

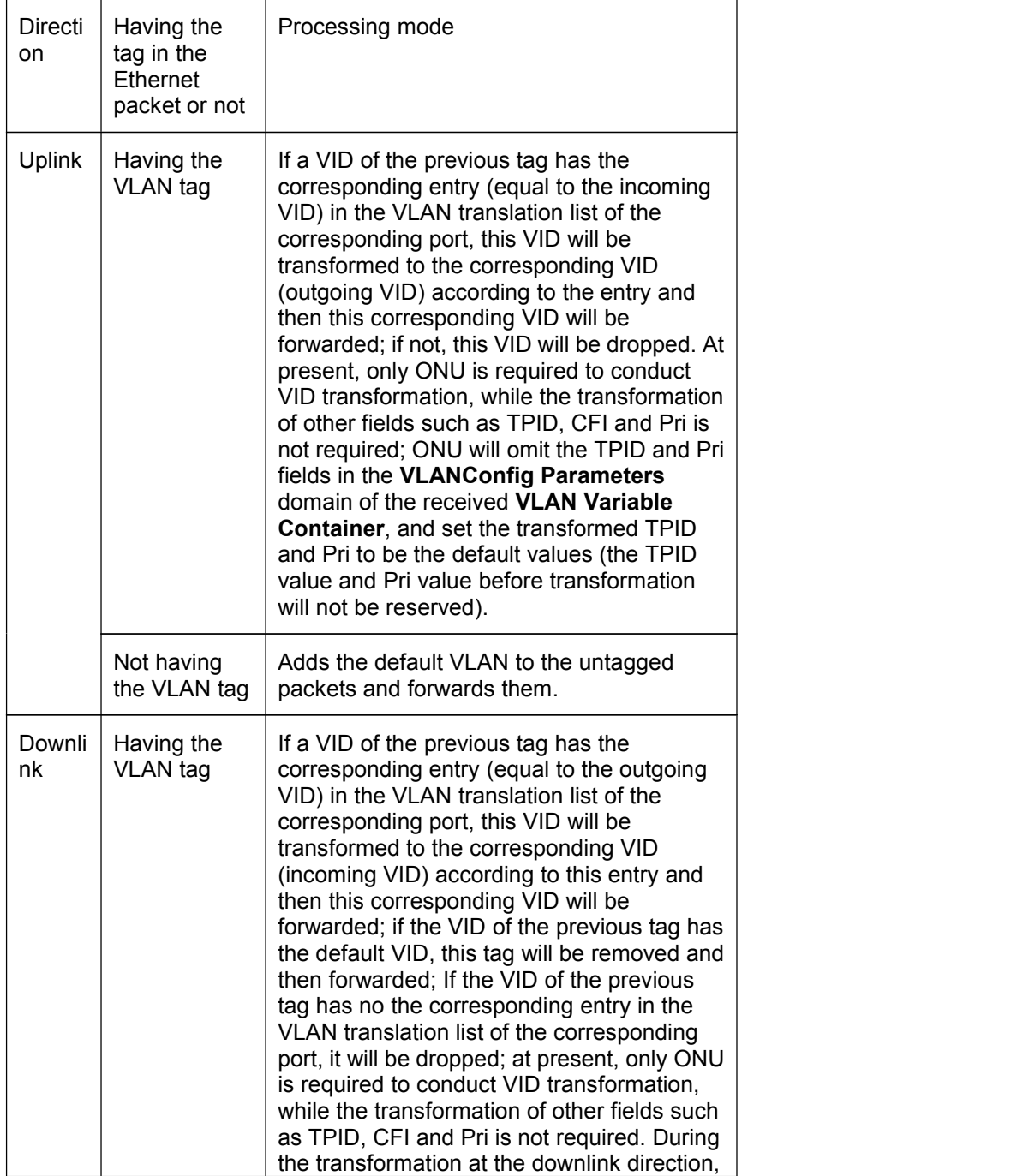

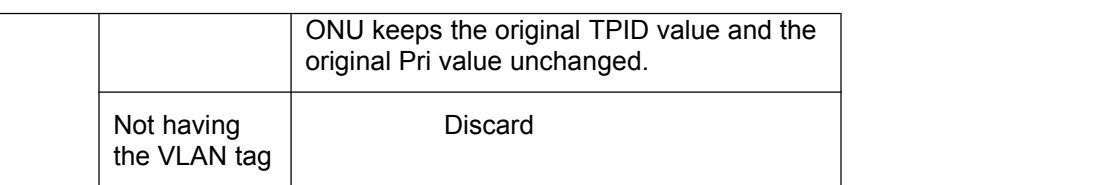

### • The STACKING mode is shown in the following table:

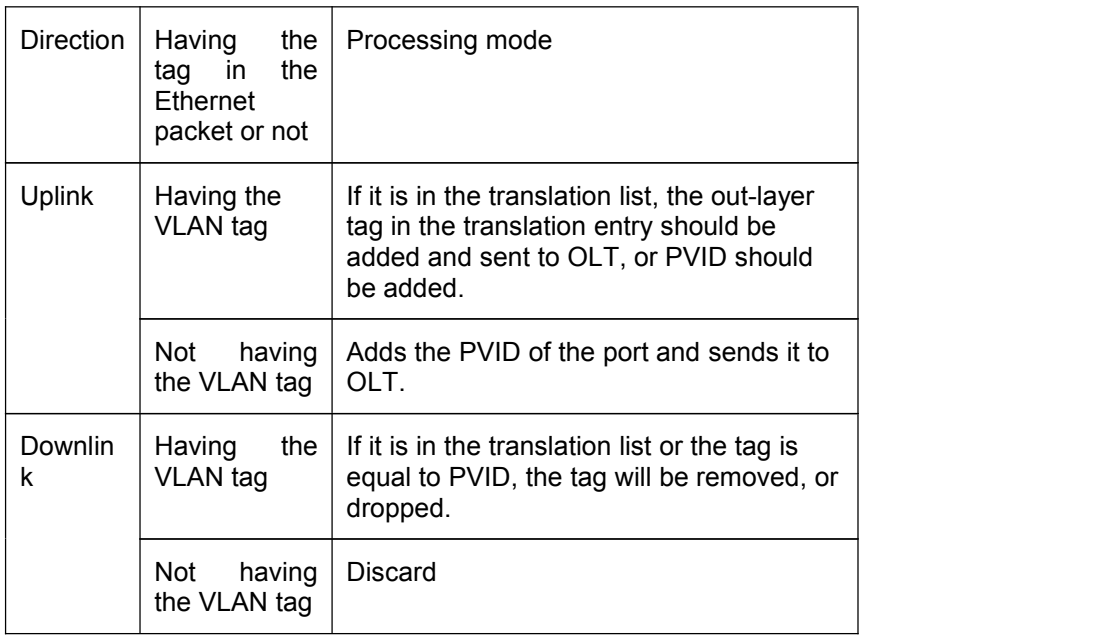

# The aggregation mode is shown in the following table:

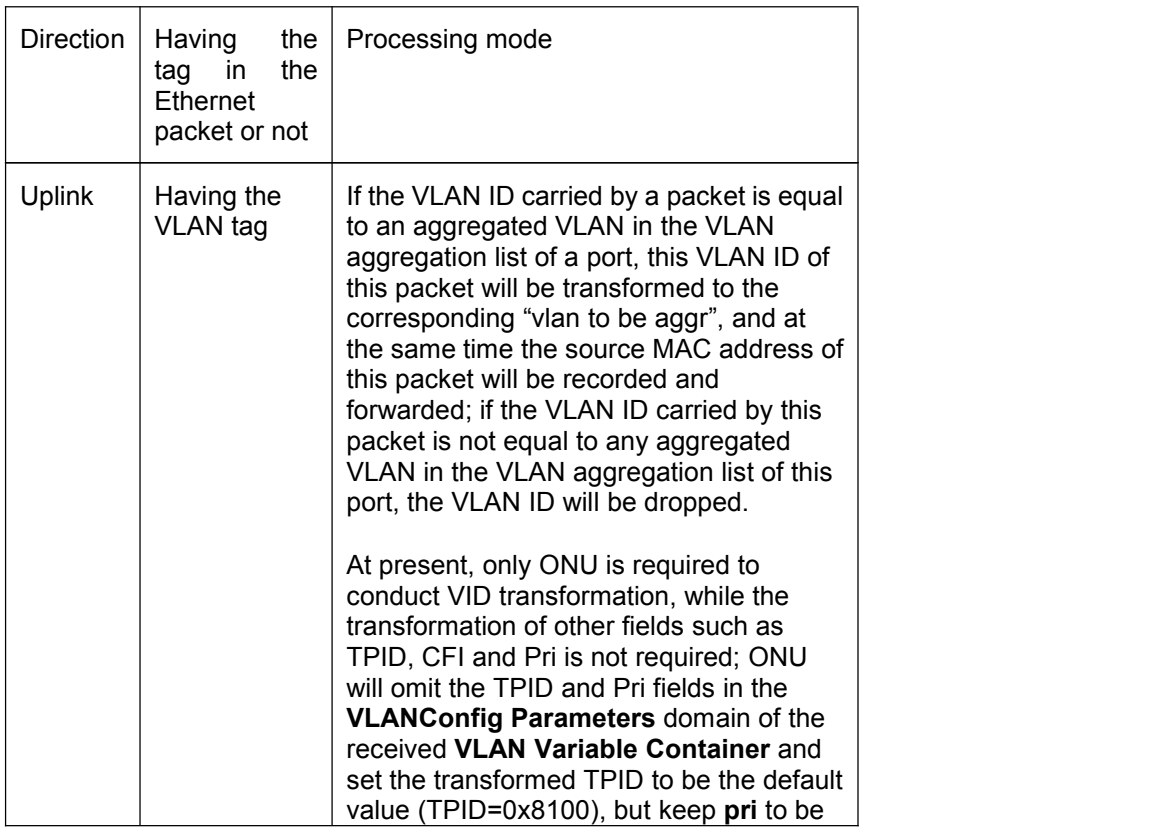

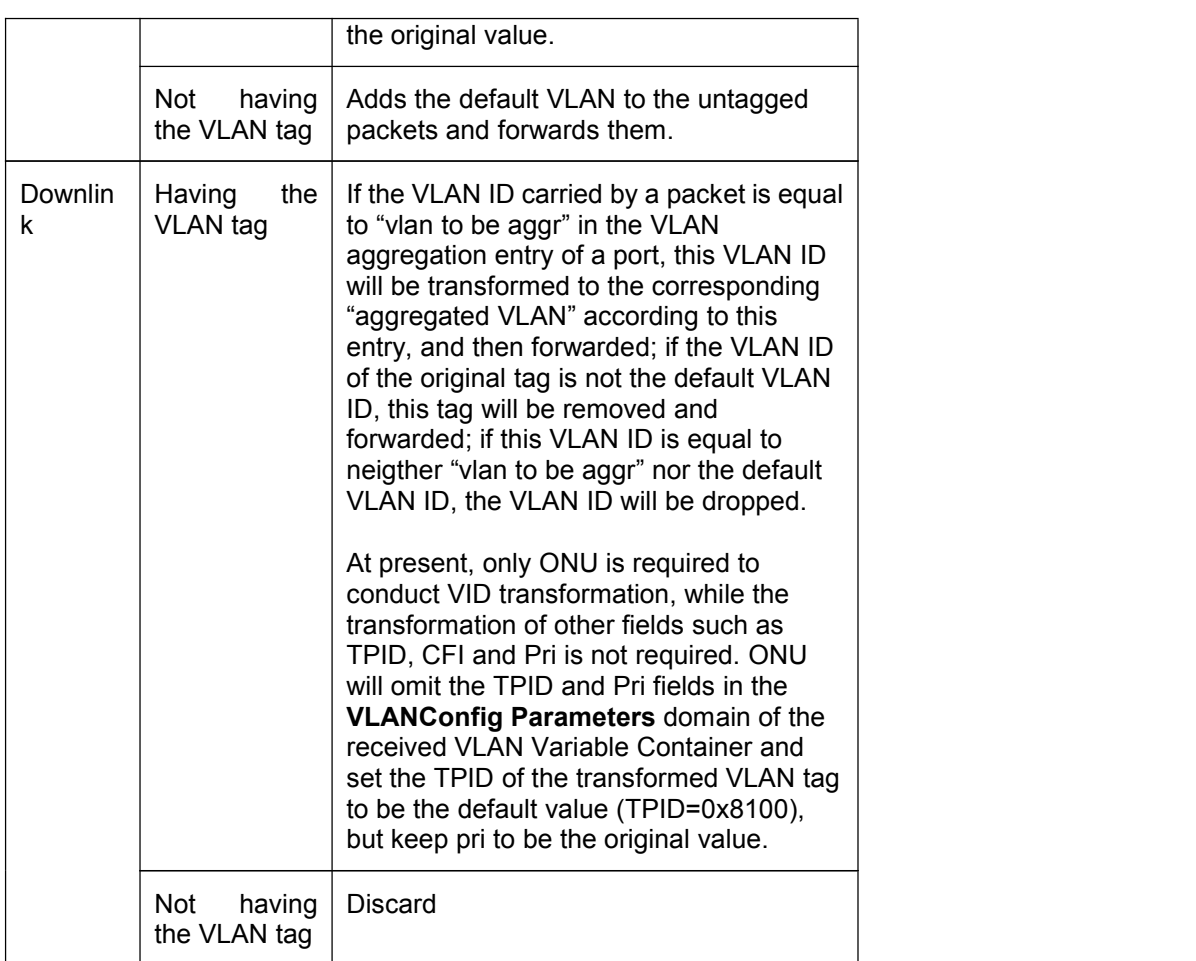

The four modes are realized through CTC OAM, and ONUs, if they support CTC OAM, support this command.

STACKING is realized through the private OAM and only ONU supports this command.

The detailed procedure is shown in the following table:

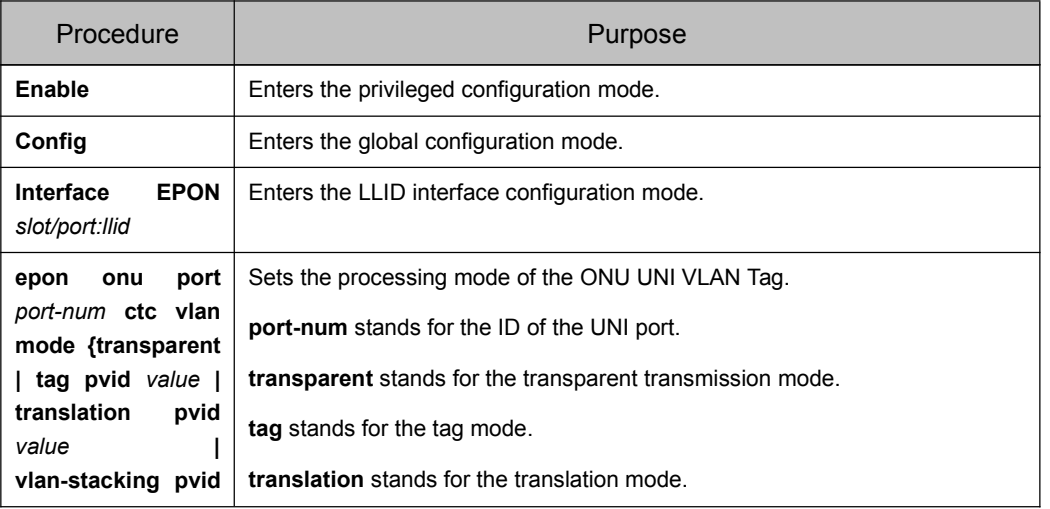

<span id="page-31-0"></span>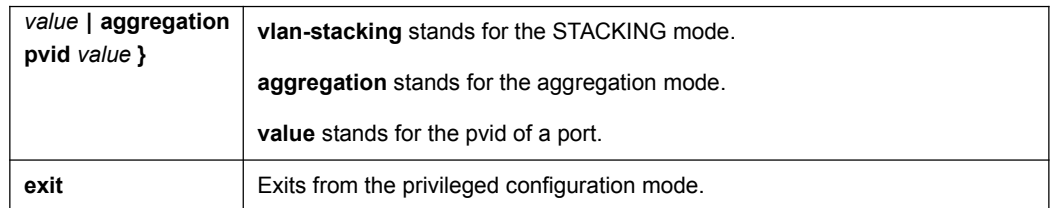

# 3.3 Setting the VLAN Translation Entry of the ONU Port

If the VLAN mode of the ONU UNI port is the translation mode or the STACKING mode, you have to set the translation entry for the designated VLAN to modify or add its out-layer tag.

The detailed procedure is shown in the following table.

#### **Note:**

The mode of the ONU port must first be set to the translation mode.

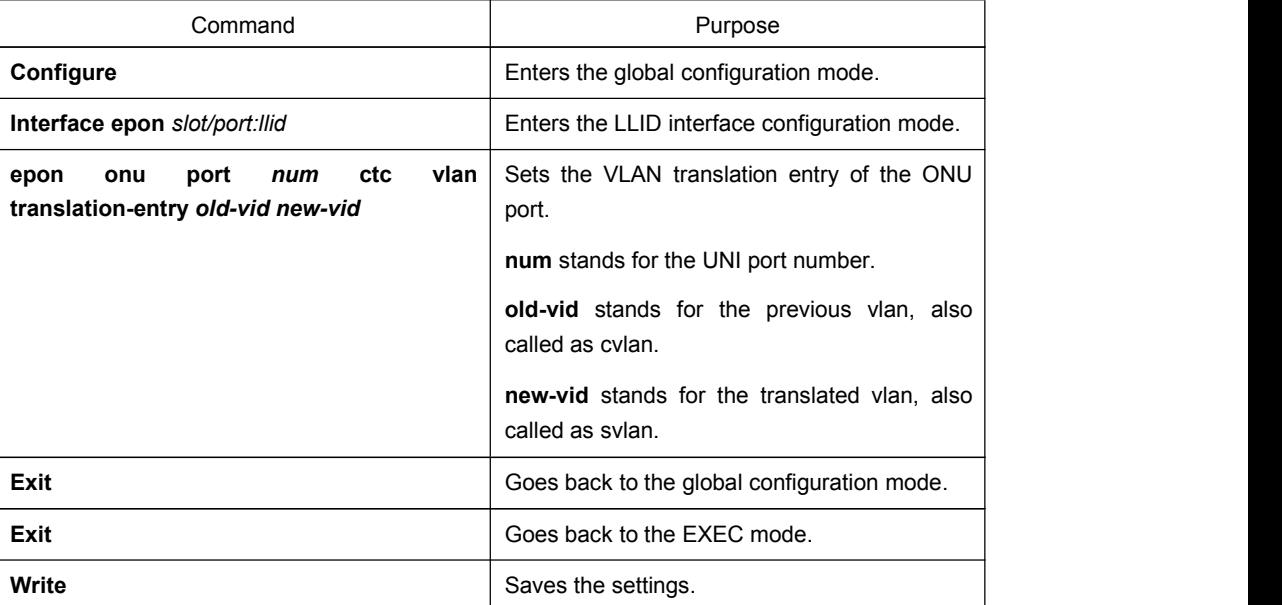

# 3.4 Setting the VLAN Aggregation Entry of the ONU Port

If the VLAN mode of the ONU UNI port is the aggregation mode, you have to set the translation entry for the designated VLAN to modify or add its out-layer tag.

The detailed procedure is shown in the following table.

#### **Note:**

The mode of the ONU port must first be set to the translation mode.

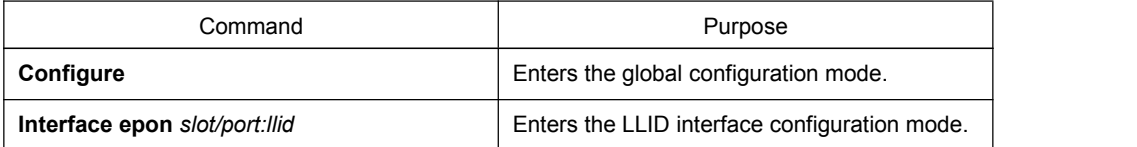

<span id="page-32-0"></span>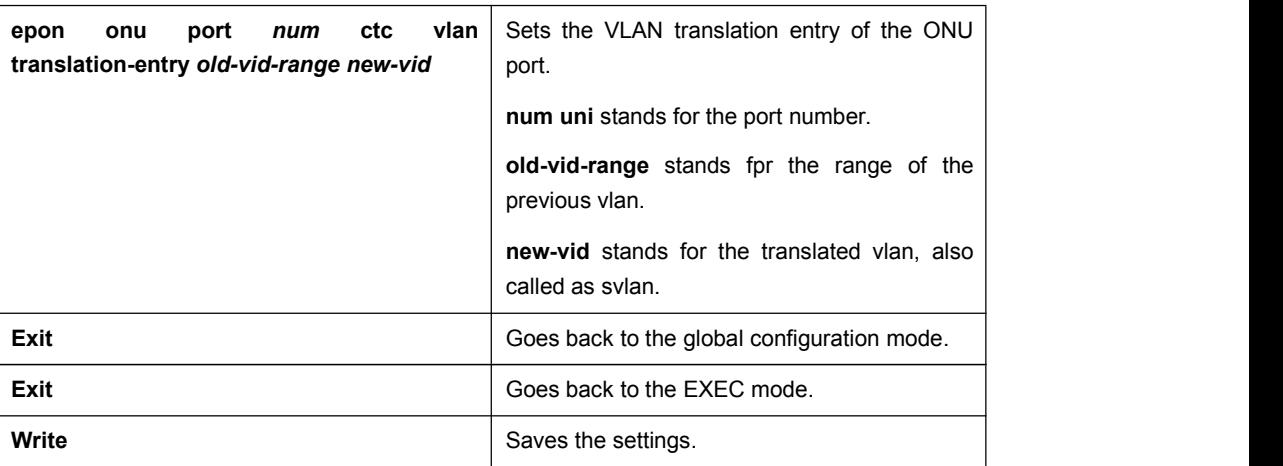

### 3.5 Setting Flow Control on the ONU Port

The flow control in full duplex mode is realized through the 802.3X-defined PAUSE frame, while the flow control in half duplex mode is realized through the backpressure.

This command can be realized through CTC OAM, and all ONUs that support CTC OAM support this command.

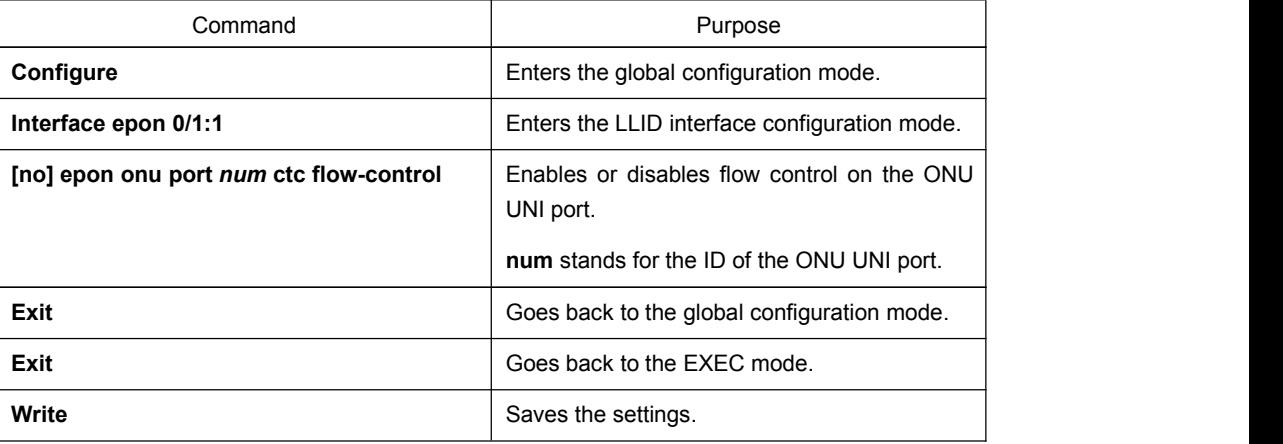

The detailed procedure is shown below:

### 3.6 Limiting the Maximum Number of MAC addresses of the ONU Port

The security port can control the port access, enabling a port to be used in an allowable range that you set. You can enable the security function of a port by setting the maximum number (threshold) of secure MAC addresses and enabling the secure MAC address; if the MAC addresses which enters the port exceed the threshold and the MAC addresses are not the secure MAC addresses, we define this phenomenon as port security violation; if this phenomenon happens, different actions will be acted according to different violation modes.

<span id="page-33-0"></span>The security port has two functions: setting the maximum number of MAC addresses for the security port and setting the static secure MAC address. If the security port has no static secure MAC address or the number of the static secure MAC addresses is smaller than that of the secure MAC addresses, the dynamic learning of the secure MAC addresses will be conducted. If security port violation appears, the packets will be dropped until security port violation disappears.

At present, ONU only supports the setting of the number of secure MAC addresses.

This command is realized through the private OAM and only ONU supports this command.

The detailed procedure is shown below:

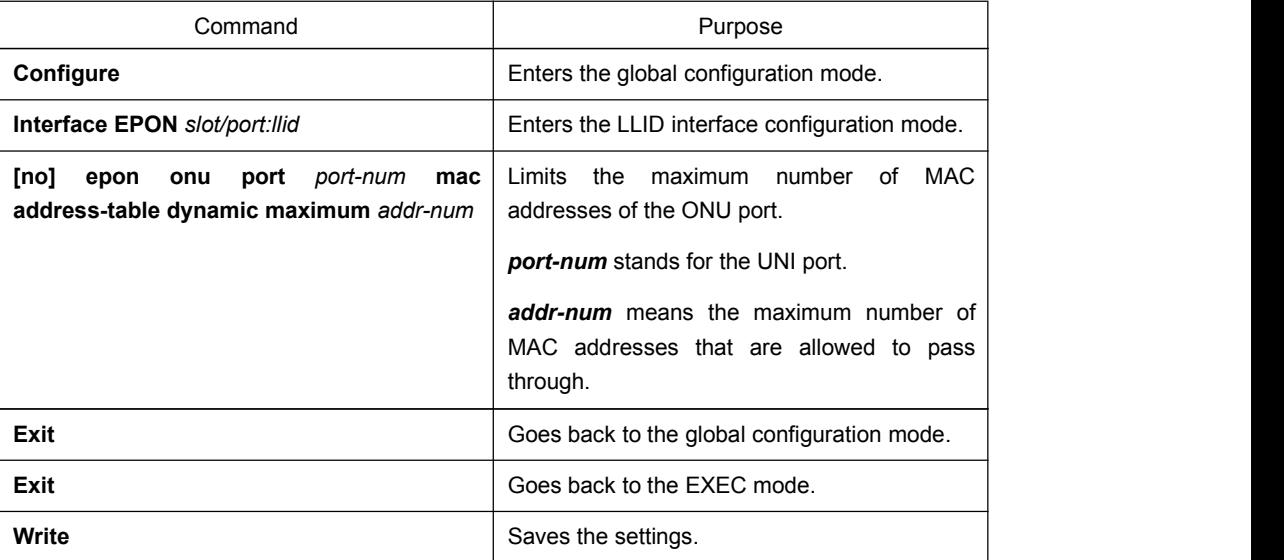

### 3.7 Setting Storm Control on the ONU Port

The port of ONU may bear continuous and abnormal impact from unicast (MAC address fails to be found), multicast or broadcast packets, and therefore gets paralyzed even to the extent that the whole ONU breaks down. Therefore it is necessary to provide a mechanism to constrain this phenomenon and limit the bandwidth in the allowable range.

This command is realized through the private OAM and only ONU supports this command.

The detailed procedure is shown in the following table.

#### **Note:**

Due to the limitation of the hardware, among four storm control modes (the broadcast storm control, the broadcast and multicast storm control, the "broadcast + multicast + unknown unicast" storm control and the storm control for all packets) you can choose only one storm control mode.

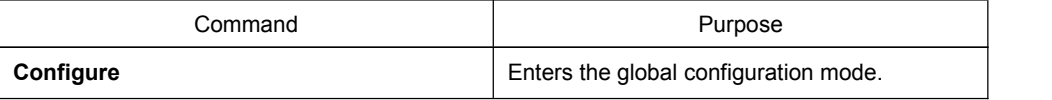

<span id="page-34-0"></span>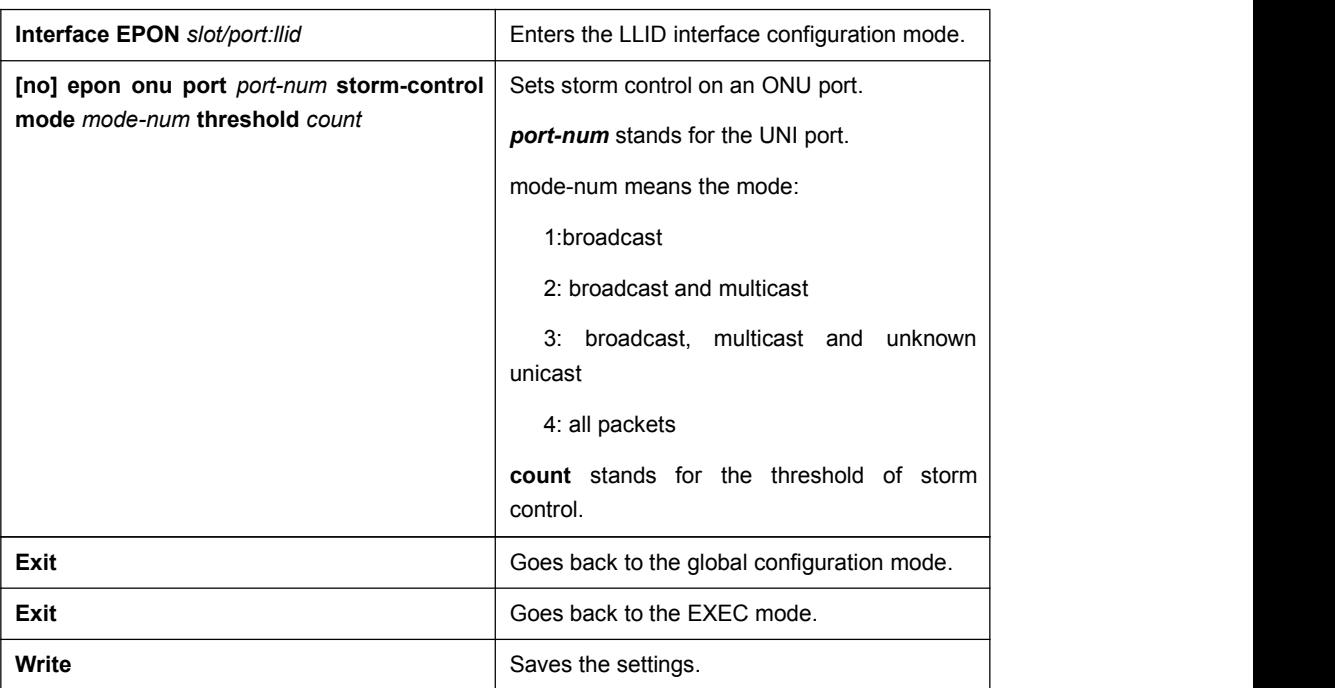

# 3.8 Setting the Rate Limit of the ONU Port

The limitation of the rate of the ONU UNI port is used to limit the packet transmission rate of the UNI port.

This command can be realized through CTC OAM, and all ONUs that support CTC OAM support this command.

The detailed procedure is shown below:

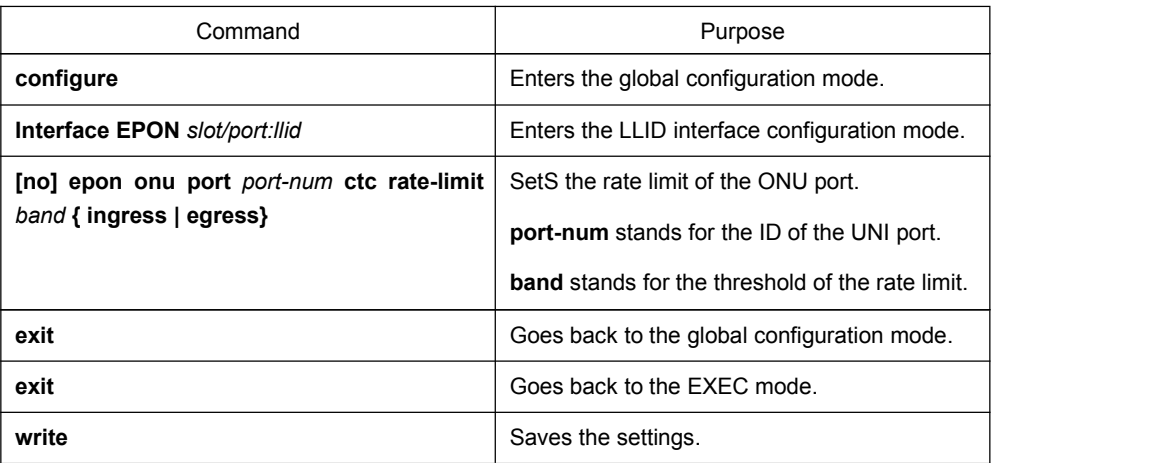

# 3.9 Setting Loopback Detection of the ONU Port

You can confirm whether there is loopback occurring on a port by transmitting a special packet on this port and detecting whether this packet comes back to this port from which it is sent out.

<span id="page-35-1"></span><span id="page-35-0"></span>Due to the continuous change of the network, it is certain that the loopback detection is a continuous process, that is, loopback detection will be conducted every a fixed time.

This command is realized through the private OAM and only ONU supports this command.

The detailed procedure is shown below:

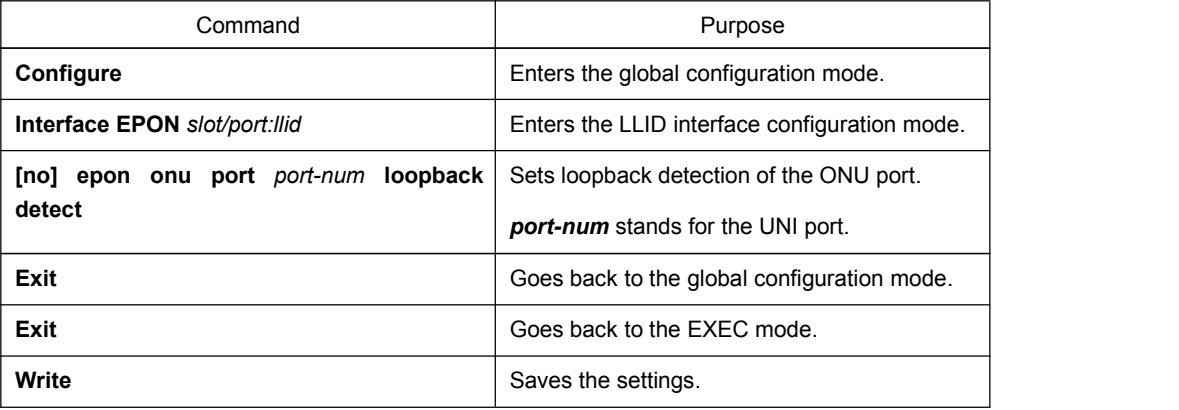

### 3.10 Setting the Duplex Mode of the ONU Port

This command is realized through the private OAM and only ONU supports this command.

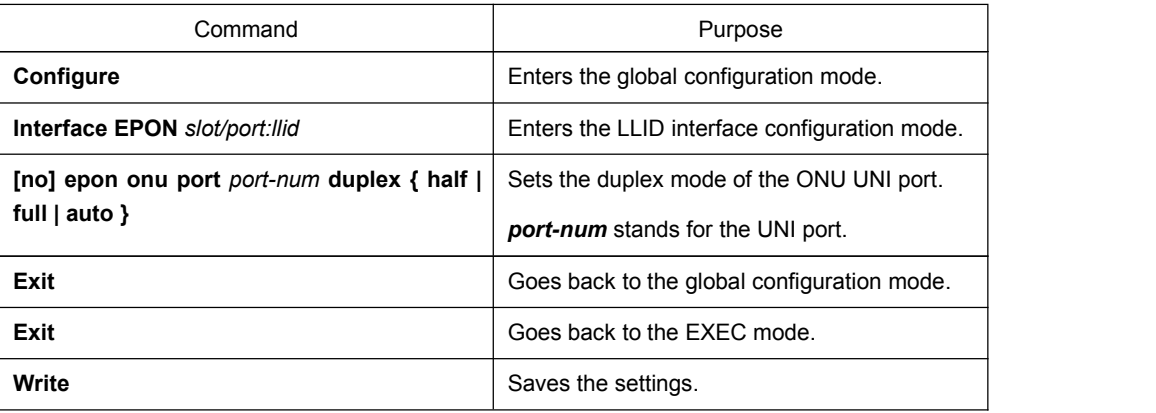

The detailed procedure is shown below:

# 3.11 Setting the Speed of ONU Port

This command is realized through the private OAM and only ONU supports this command.

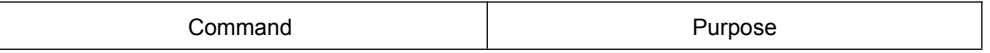

<span id="page-36-0"></span>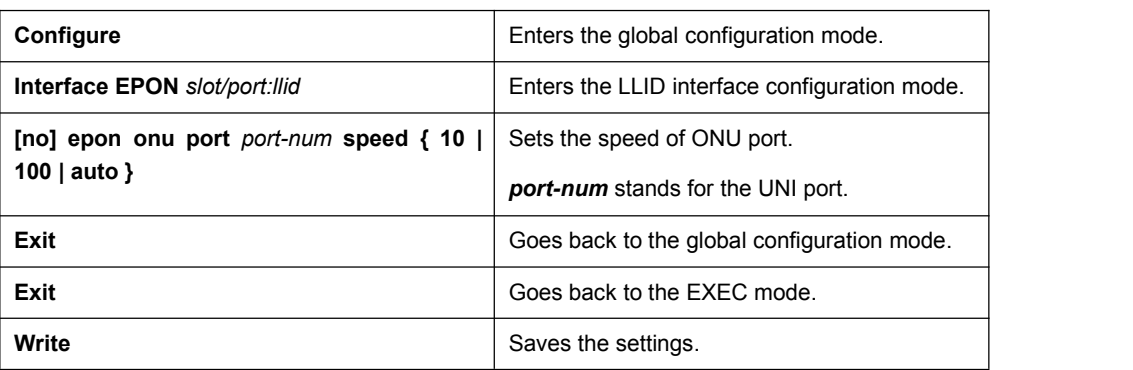

### 3.12 Setting the Auto-Negotiation of the ONU Port

ONUs that are not produced by do not support to set the rate and duplex mode of the UNI port, but this command helps these ONUs to enable or disable the auto-negotiation of this port.

This command can be realized through CTC OAM, and all ONUs that support CTC OAM support this command.

The detailed procedure is shown below:

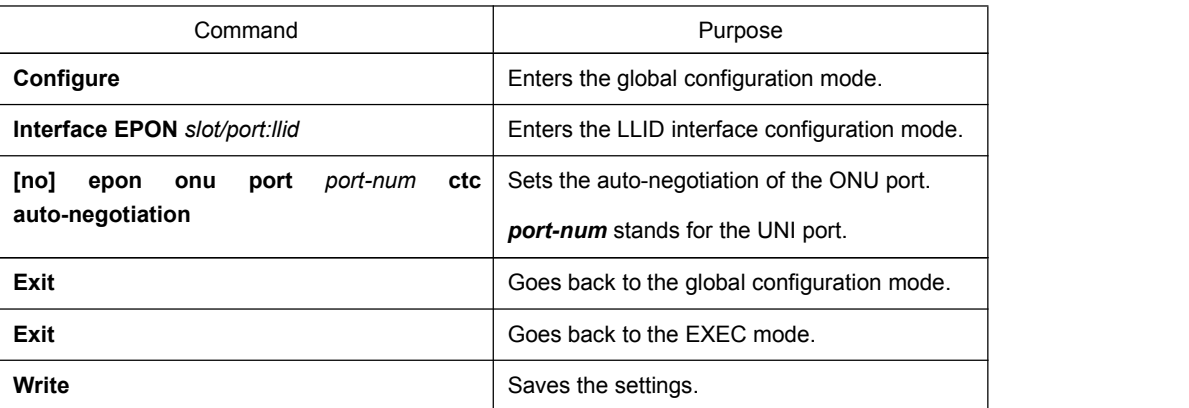

# 3.13 Setting the Frame Filtration of the ONU Port

This function can limit some illegal users to access the network or some services by limiting the source or destination MAC address.

The detailed procedure is shown in the following table.

Note:

ONU only supports the frame filtration of the source MAC address.

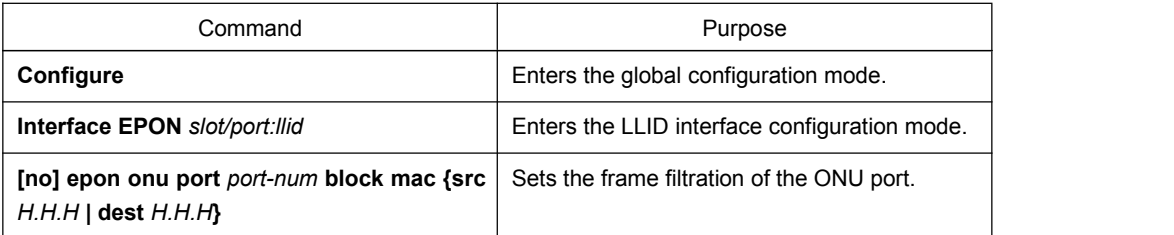

<span id="page-37-0"></span>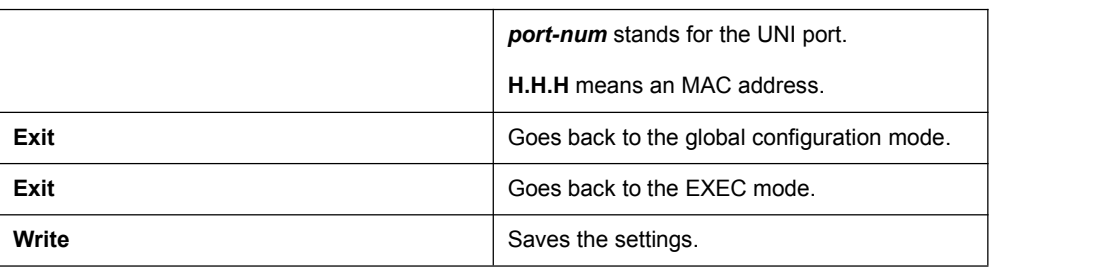

# 3.14 Setting the Default CoS Value of the ONU Port

If the UNI port is set to be in tag or translation mode and the uplink packets do not carry the tag when they enters the UNI port, ONU has to add the default tag of this UNI port to these packets and then sends them to OLT. In this case, the CoS value of the tag is the default CoS value of the UNI port.

This command is realized through the private OAM and only ONU supports this command.

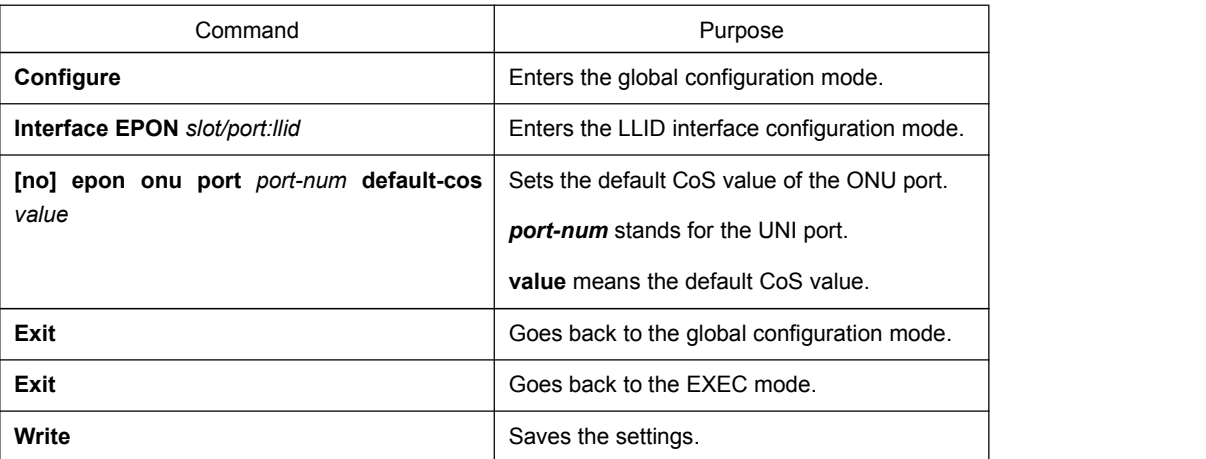

The detailed procedure is shown below:

# 3.15 Enabling or Disabling the ONU UNI Port

You can disable the ONU UNI port to disable all functions on this port, and then all monitor commands will label this port as unavailable. This information can be transmitted to other devices through the dynamic routing protocol. The modification on any route will not affect this port.

This command can be realized through CTC OAM, and all ONUs that support CTC OAM support this command.

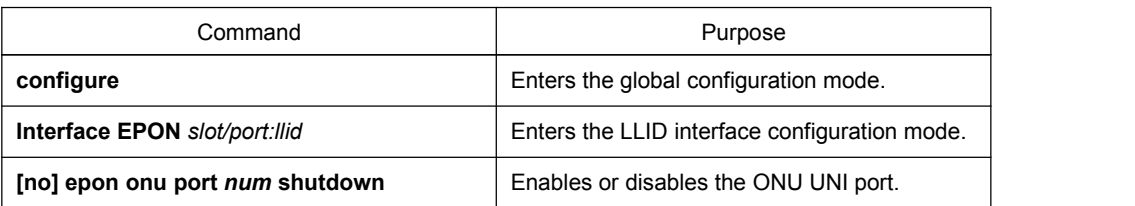

<span id="page-38-0"></span>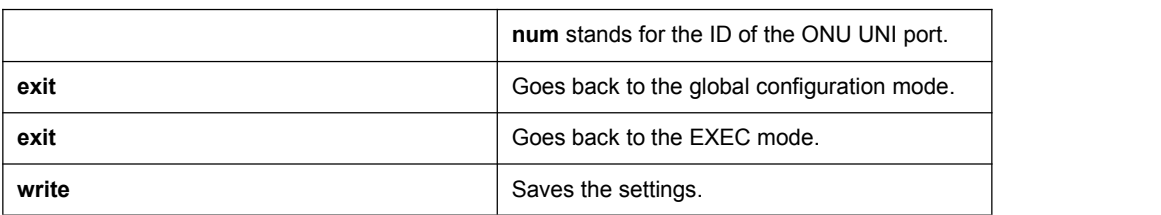

# 3.16 Applying the Standard CTC QoS Policy on the ONU Port

This function is used to classify and queue the uplink flows, modify the priority of the packets, designate the incoming queue of packets and schedule the packets by setting the queue schedule algorithm.

Some ONUs only support the incoming queue but not to modify the CoS value. As to supporting which functions, it depends on ONU.

This command can be realized through CTC OAM, and all ONUs that support CTC OAM support this command.

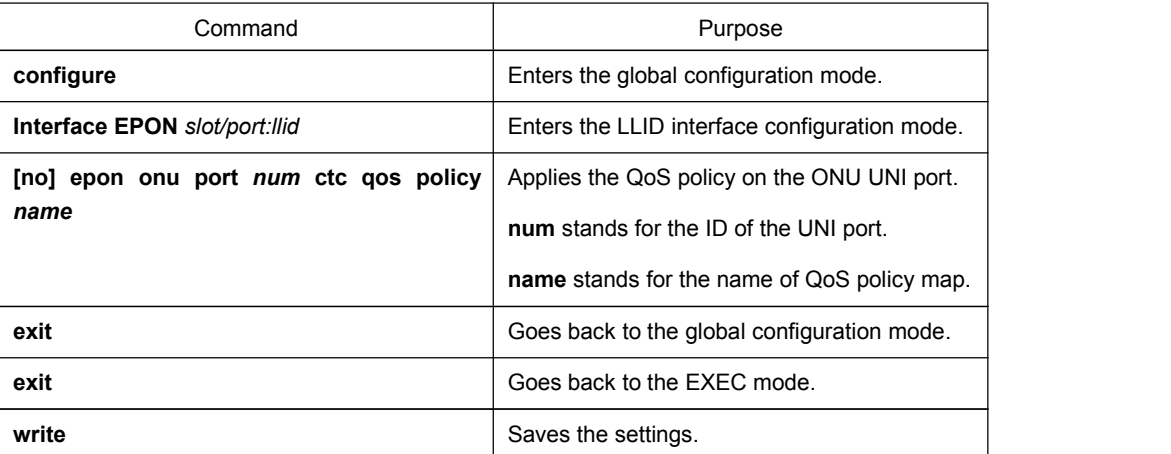

The detailed procedure is shown below:

# 3.17 Applying the QoS Policy on the ONU Port

This function realizes the classification of uplink flows; it helps to conduct the following actions to the packets: forward, drop, rate limit and modify the out-layer VLAN tag.

This command is realized through the private OAM and only ONU supports this command.

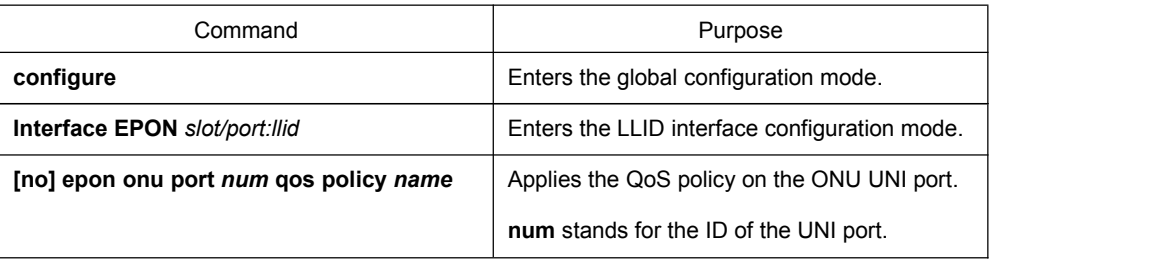

<span id="page-39-0"></span>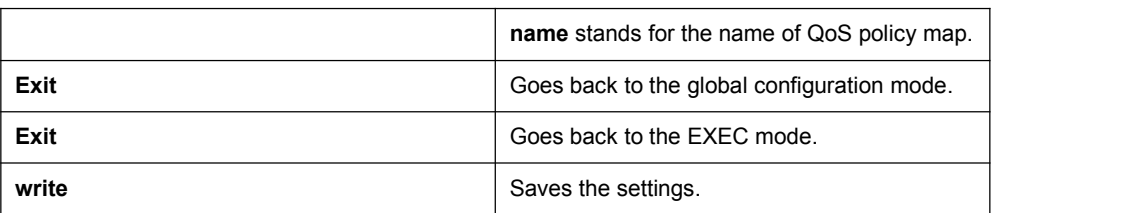

### 3.18 Applying the MAC Access List on the ONU Port

The MAC access control list is used to match such attributes as special source MAC addresses, destination MAC addresses, vlan tag or Ethernet types to realize packet filtration which is based on these attributes.

This command is realized through the private OAM and only ONU supports this command.

Command and Purpose **configure** Enters the global configuration mode. **Interface EPON** *slot/port:llid* Enters the LLID interface configuration mode. **[no] epon onu port** *num* **mac access-group** *name* Applies the MAC access list on the ONU port. num stands for the ID of the UNI port. **name** stands for the name of the MAC access list. **exit** exit **Example 2** Coes back to the global configuration mode. **exit exit exit exit exit Goes back to the EXEC mode. write** Saves the settings.

The detailed procedure is shown below:

# 3.19 Applying the IP Access List on the ONU Port

The IP access control list is used to realize the filtration of special packets by matching the L3/L4 attributes of the packets.

This command is realized through the private OAM and only ONU supports this command.

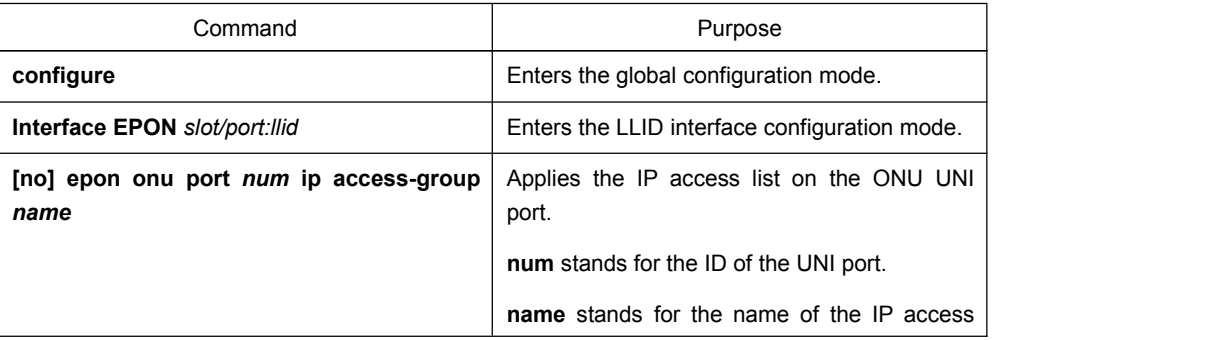

<span id="page-40-0"></span>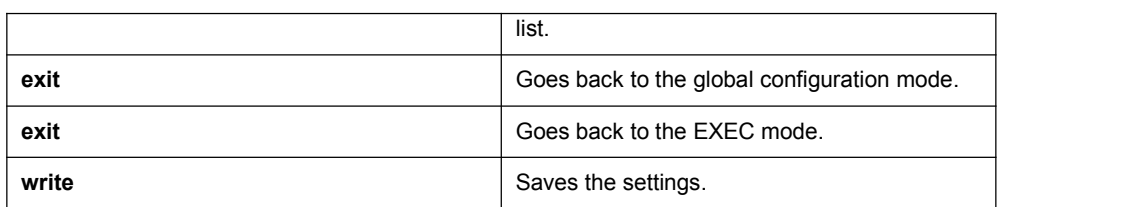

# 3.20 Setting the attributes of a Serial Interface of ONU

The serial interface of ONU supports the following attributes: speed, databits, stopbits, parity and flow-control.

This command is realized through the private OAM and only ONU supports this command.

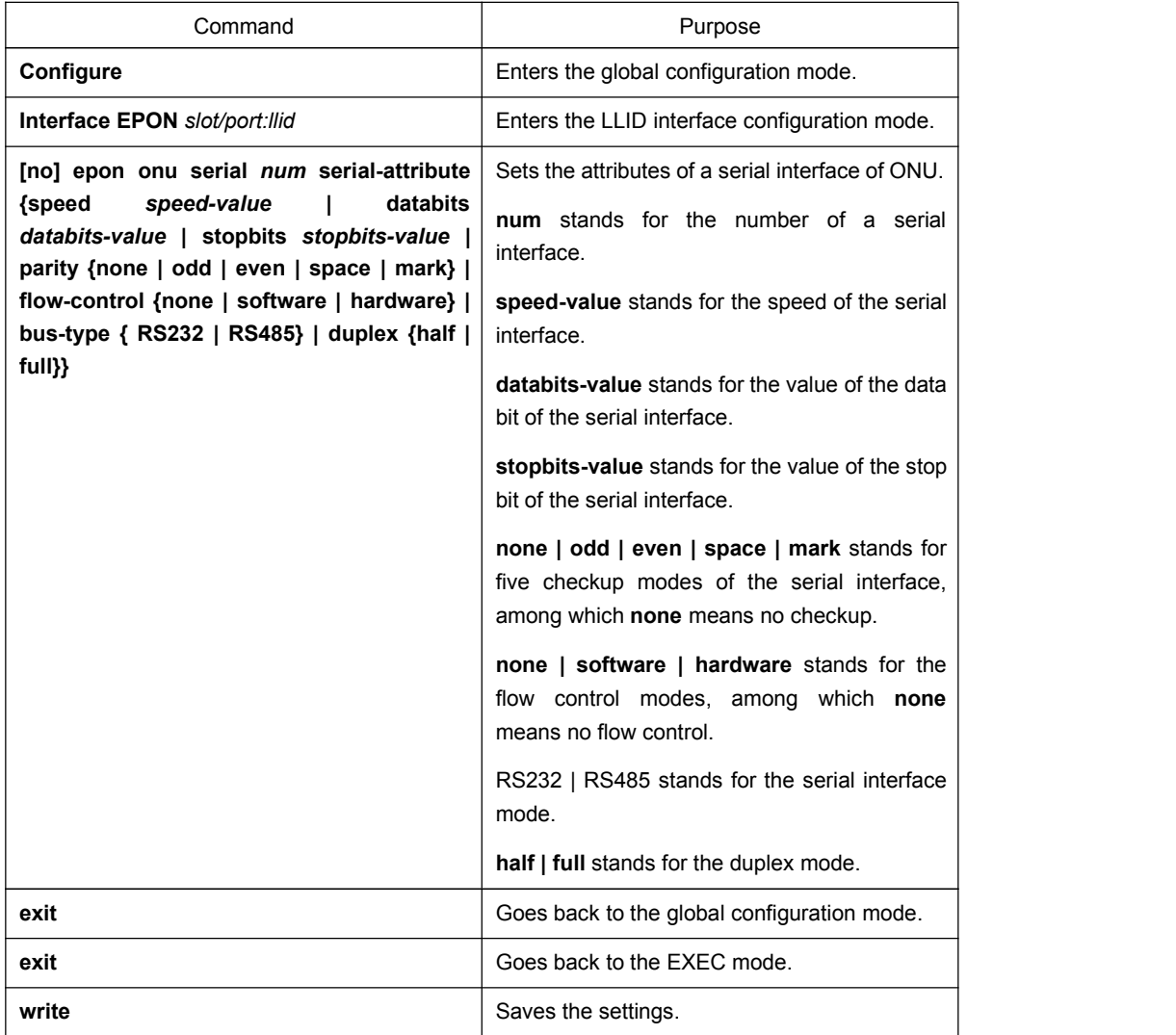

# 3.21 Setting the Buffer of the Serial Interface of ONU

<span id="page-41-0"></span>When the data of the serial interface arrives at ONU, these data will be temporally stored in the local, encapsulated into the Ethernet packets and then sent out. The detailed buffer is up to the time and bytes. If the bytes of the local buffer reach a certain number (read-bytes), or the interval of the buffer reaches to a certain time (read-interval), ONU will send all the data out for just one time.

This command is realized through the private OAM and only ONU supports this command.

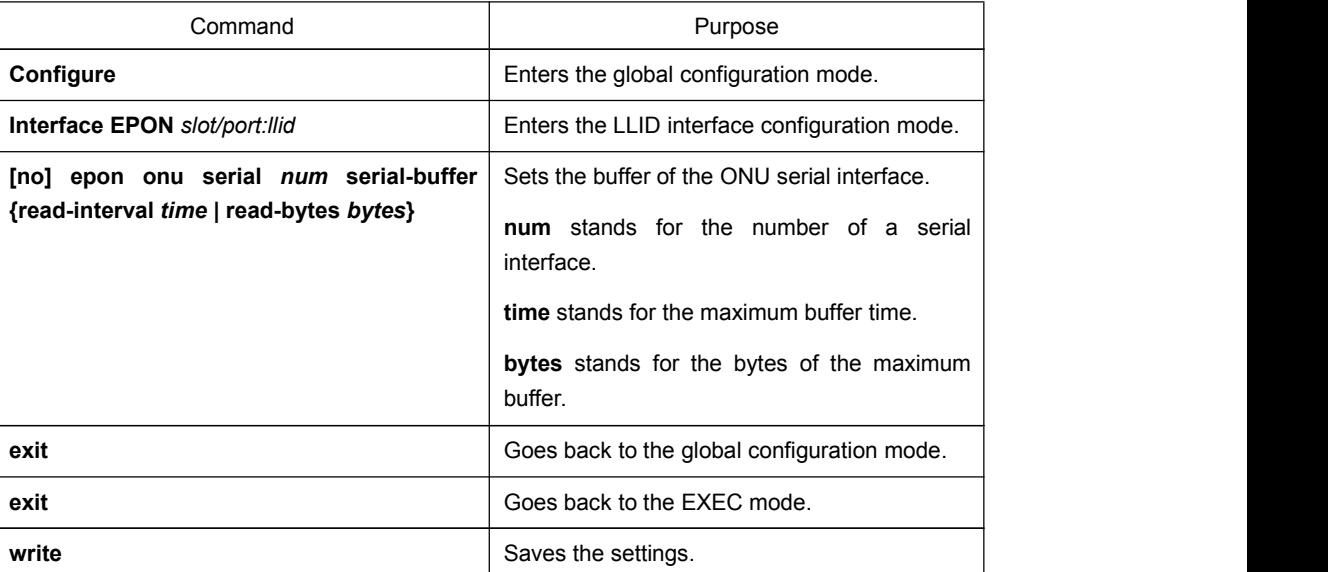

The detailed procedure is shown below:

### 3.22 Setting the Keepalive of the Serial Interface of ONU

To confirm whether the link between serial bridge and ONU is normal, you should monitor the status the link continuously. ONU can monitor this link continuously through its keepalive function. If there is no packet transmission between ONU and serial bridge at the designated time (idle), ONU will positively transmit the keepalive packets; if ONU does not receive the keepalive packets or data packets from the serial bridge in a certain time (timeout), ONU continues transmitting the keepalive packets; if ONU does not receive the keepalive packets from the serial bridge after a designated times (count), the link will be cut off and OLT will be reported of the network interruption event.

This command is realized through the private OAM and only ONU supports this command.

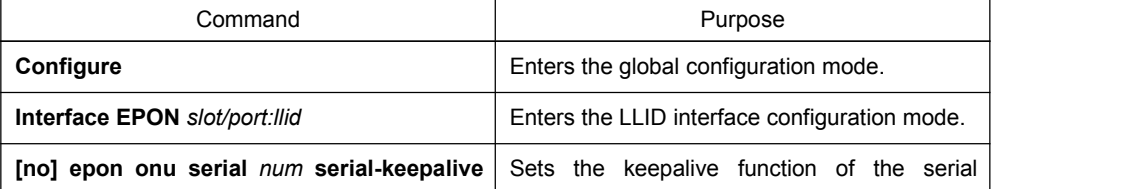

<span id="page-42-0"></span>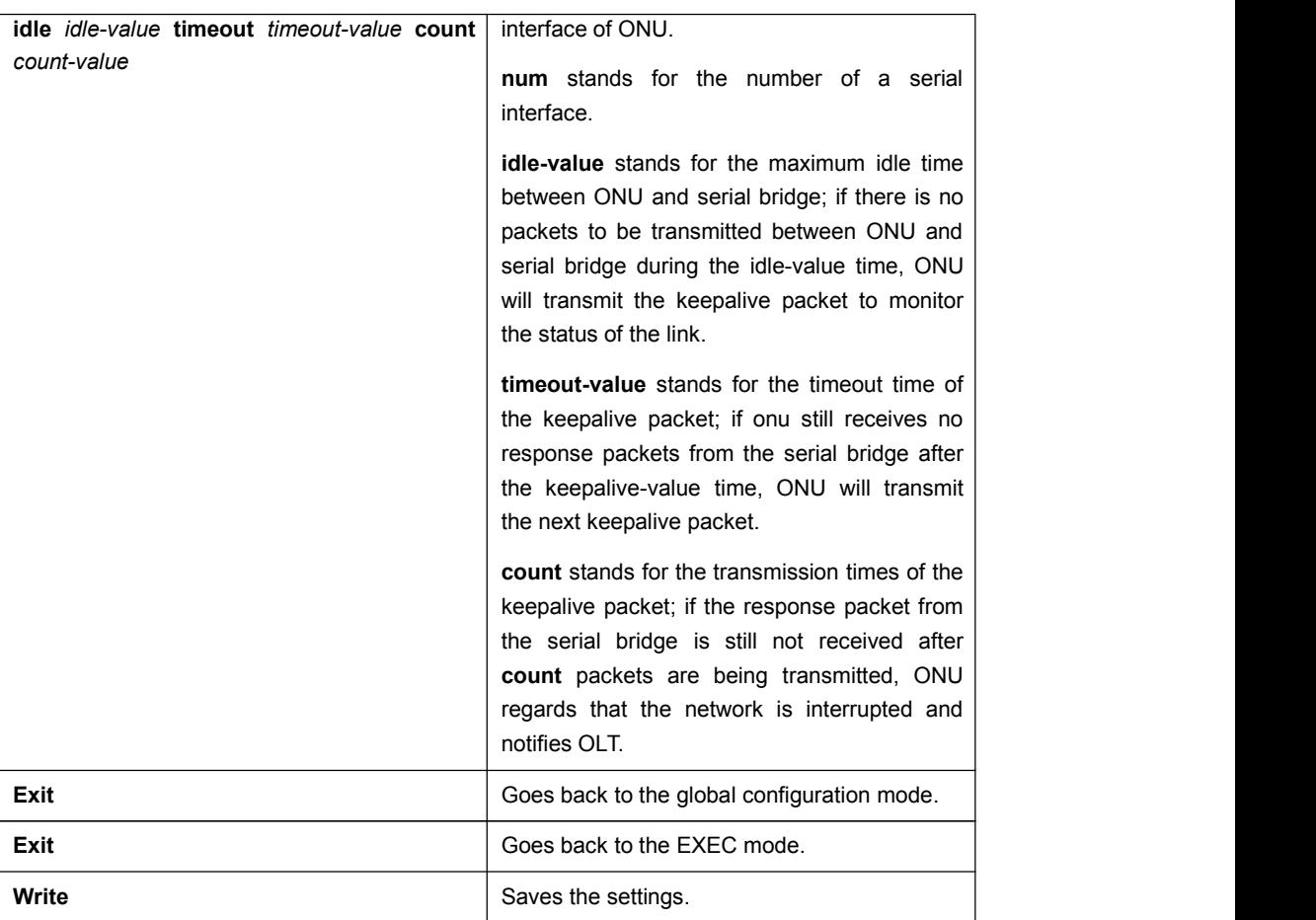

# 3.23 Setting Loopback Detection of the Serial Interface of ONU

You can confirm whether there is loopback occurring on a port by transmitting a special packet on this port and detecting whether this packet comes back to this port from which it is sent out.

When the loopback on the serial interface is detected by ONU, ONU will report this loopback to the current serial interface.

This command is realized through the private OAM and only ONU supports this command.

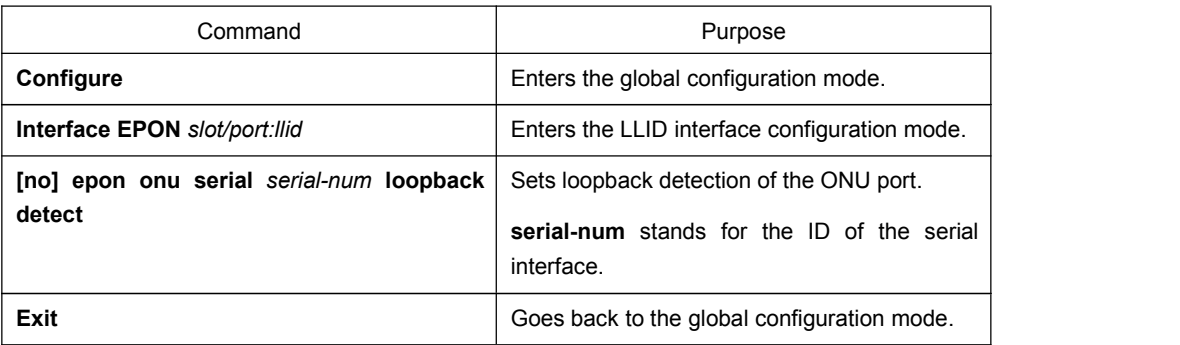

<span id="page-43-0"></span>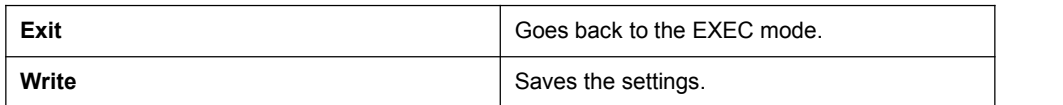

# 3.24 Displaying Packet Statistics on the ONU Port

The administrator needs to know the packet statistics on the ONU port to further know the running state of the current ONU. Packet statistics includes the total number of packets, the number of multicast packets, the number of the broadcast packets, pause frames, error frames and so on.

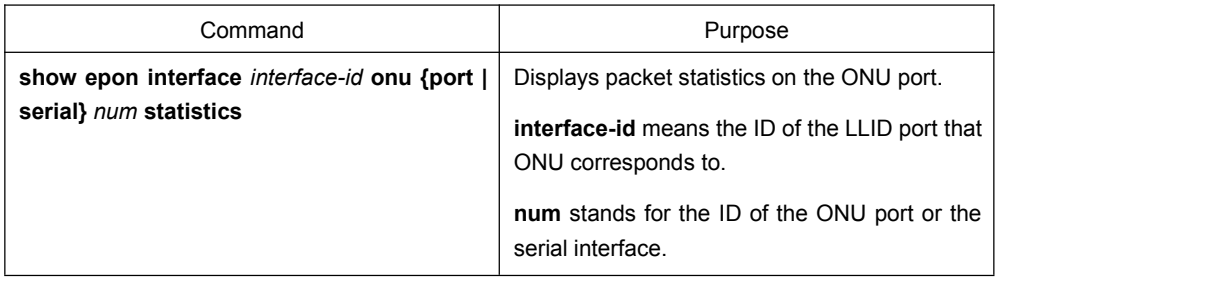

# 3.25 Displaying the Status of the ONU Port

During the operation of ONU, the administrator needs to know the information about the configuration and state of the current ONU port through related commands.

The displayed information includes the port type, the link's state, shutdown or not, flow control, the duplex mode, the rate limit and the storm control. Different ONUs have different information to show.

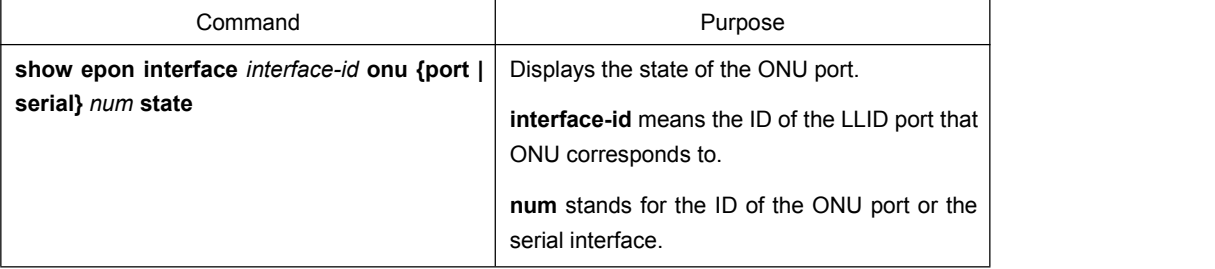

# 3.26 Displaying the VLAN Information on the ONU Port

During the operation of ONU, the administrator needs to know the information about VLAN configuration and the state of the current ONU port through related commands.

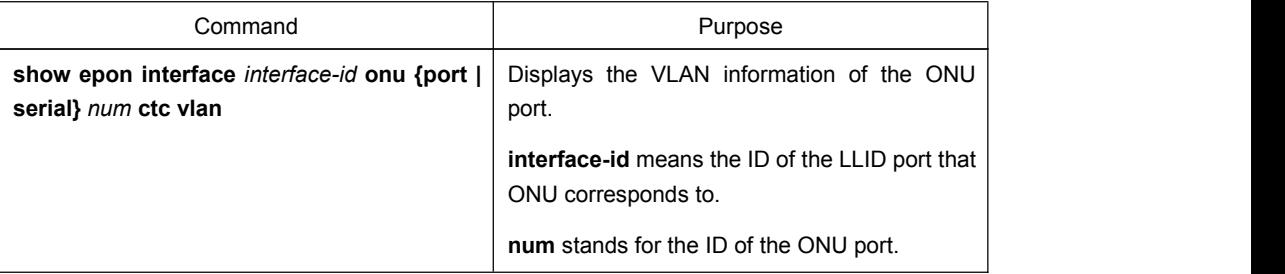

# <span id="page-44-1"></span><span id="page-44-0"></span>Chapter 4 **Basic EPON Networking Examples**

### 4.1 Networking Requirements

The EPON0/1 port of OLT connects two ONUs: ONU1 and ONU2. After ONU registration the information about the two ONUs will be displayed.

### 4.2 Network Topology

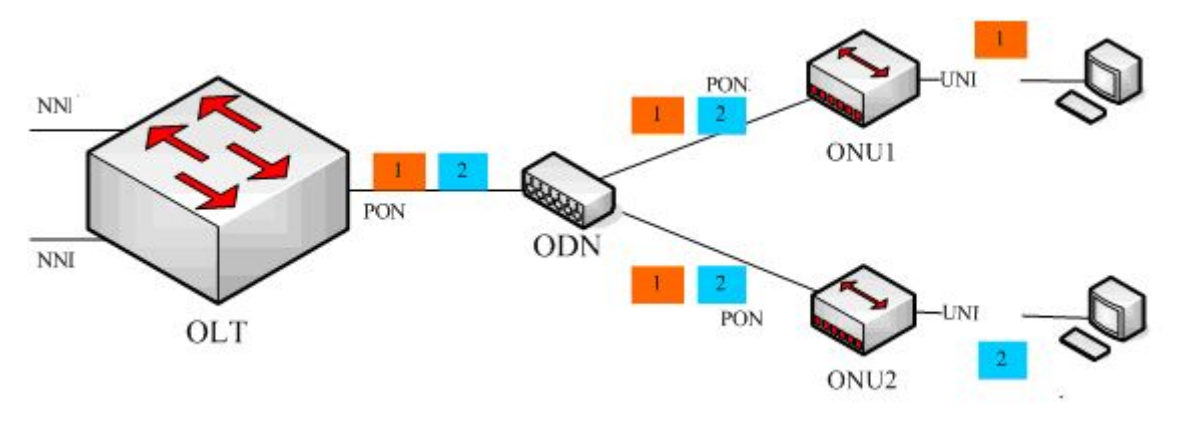

Figure 4-1 Basic EPON network topology

### 4.3 Configuration Procedure

By default OLT does not enable the ONU MAC checkup and the manual authentication. ONU registration means to pass through the authentication and add the MAC-LLID binding table.

Run **show epon onu-information** in any OLT mode. The following information is shown:

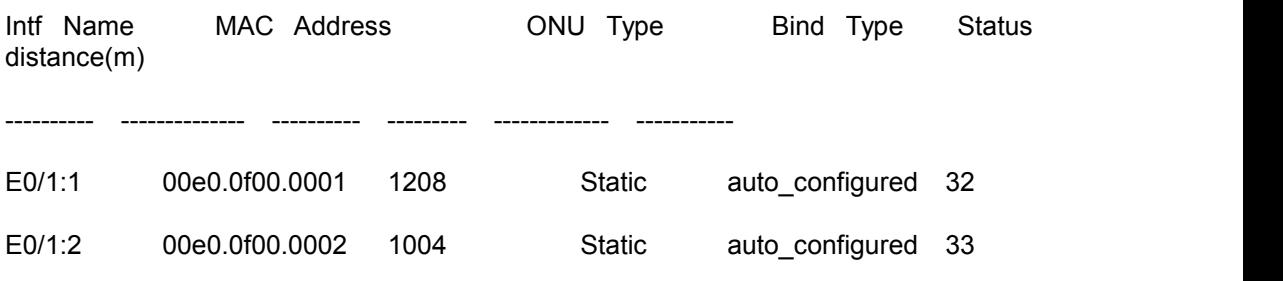

Table 4-1 Described ONU Information

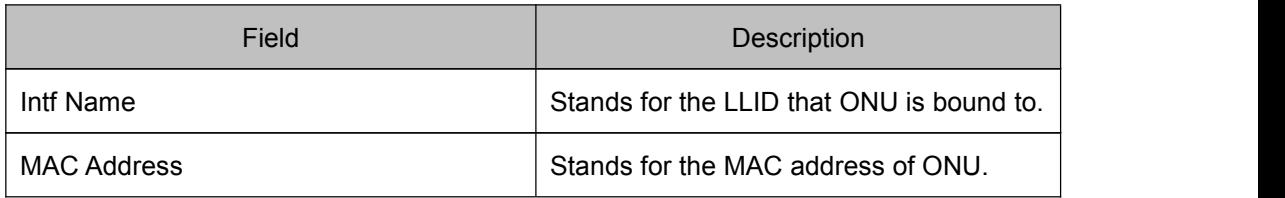

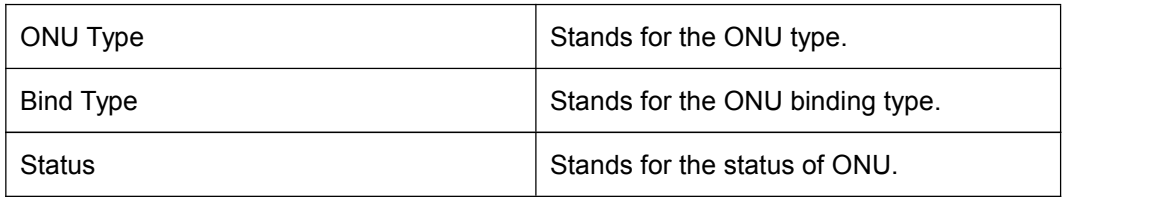